تُموّل ولاية كاليفورنيا برنامج منح الفنون الأدائية غير الهادف للربح في كاليفورنيا ويدير هذا البرنامج مكتب كاليفورنيا لمحامي الأعمال التجارية الصغيرة (CalOSBA). تطبق معايير الأهلية.

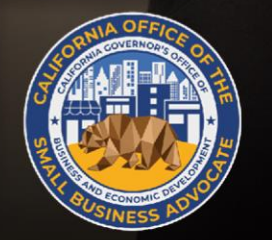

# CALIFORNIA **Nonprofit Performing Arts Grant Program**

APPLICATION PORTAL POWERED BY LENDISTRY

دليل البرنامج والتقديم تمت المراجعة في 22.07.08

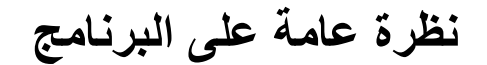

<span id="page-1-0"></span>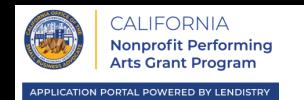

يتمثل الغرض من برنامج منح الفنون األدائية غير الهادف للربح في كاليفورنيا في تقديم منح لمنظمات الفنون الأدائية المؤهلة غير الهادفة للربح، على النحو الذي يحدده البرنامج، لتشجيع تطوير القوى العاملة.

سيتم تقديم المنح لهذا البرنامج على أساس الأولوية بأسبقية التقدم، وذلك بمبالغ محددة اعتمادًا على إجمالي الإيرادات السنوية لمقدم الطلب في السنة الضريبية 2019.

ال يتم استخدام أموال المنح الممنوحة بموجب هذا القسم إال فيما يلي:

- .1 مصروفات الموظفين، بما في ذلك تكاليف كشوف الرواتب، واستحقاقات الرعاية الصحية، واإلجازات المرضية أو الطبية أو العائلية المدفوعة، واألقساط التأمينية؛
	- .2 المساهمات أو المدفوعات لخدمة كشوف الرواتب المركزية؛
	- 3. التوظيف، والتدريب، والتطوير، والنفقات الأخرى المتعلقة بالموارد البشرية؛
		- .4 و/أو مصروفات التشغيل أو المعدات األخرى الخاصة بالموظفين.

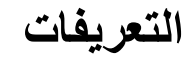

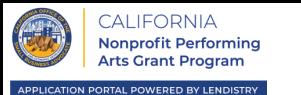

"**منظمة الفنون الأدائیة المؤھلة غیر الھادفة للربح**" تعني أي كیان مسجل غیر ربحي501 )ج()3( یستوفي معاییر أي من الأعمال التجاریة الصغیرة المؤھلة وفقًا للقسم الفرعي (ز) من القسم ،12100.82 على ألا تزید إیراداتھ الإجمالیة السنویة عن ملیوني دولار )2,000,000 دولار(. قد تكون المنظمة غیر الھادفة للربح المؤھلة ضمن أحد الرموز التالیة لنظام تصنیف الصناعة في أمریكا الشمالیة، كما ھو مذكور في الإقرار الضریبي للمنظمة:

- 711110 شركات المسارح التقليدية والمسارح التي تقدم وجبات العشاء.
	- 711120 شركات الرقص.
	- 711130 المجموعات الموسيقية والفنانون.
	- 711190 شركات الفنون األدائية األخرى.

<span id="page-3-0"></span>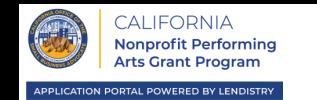

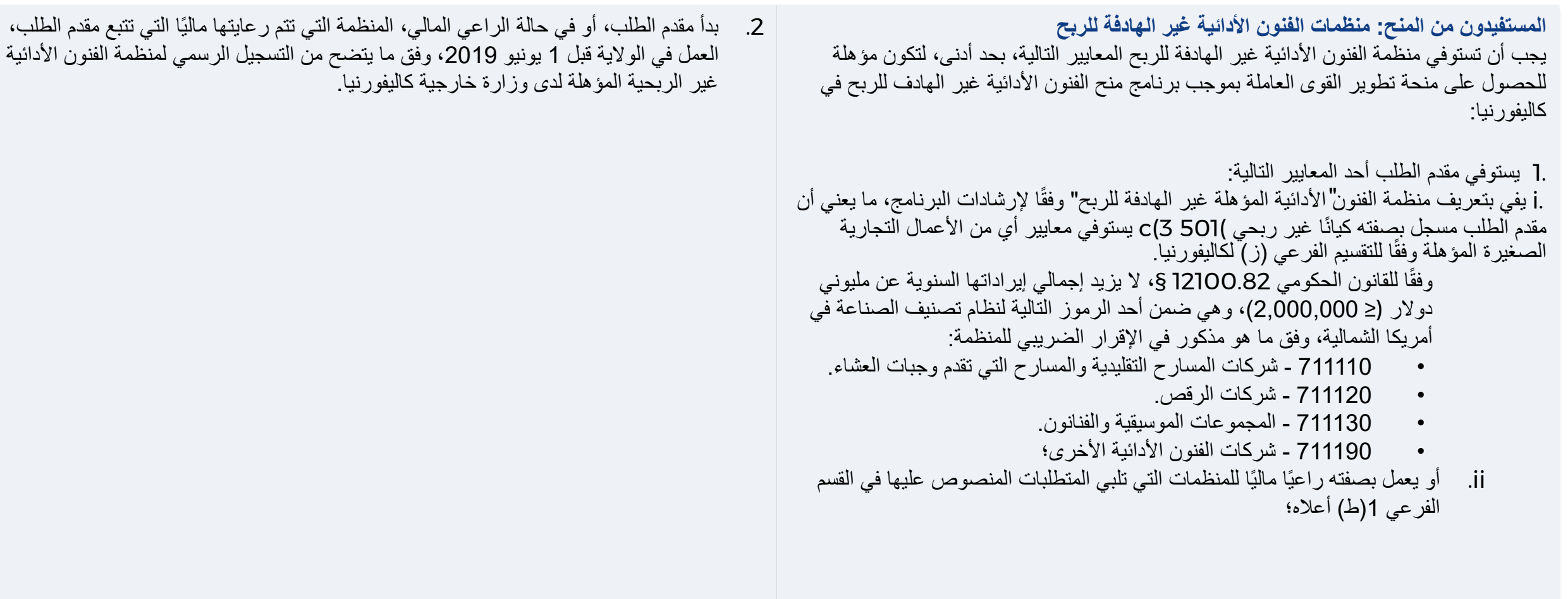

**المنح: المبالغ المالية**

<span id="page-4-0"></span>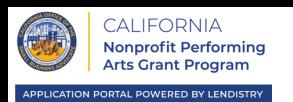

**سيتم منح مبالغ المنح على أساس إجمالي اإليرادات السنوية لمنظمة الفنون األدائية المؤهلة غير الهادفة للربح، أو في حالة الراعي المالي، المنظمة المؤهلة التي تتم رعايتها ماليًا، والتي تتبع المستفيد من المنحة.** 

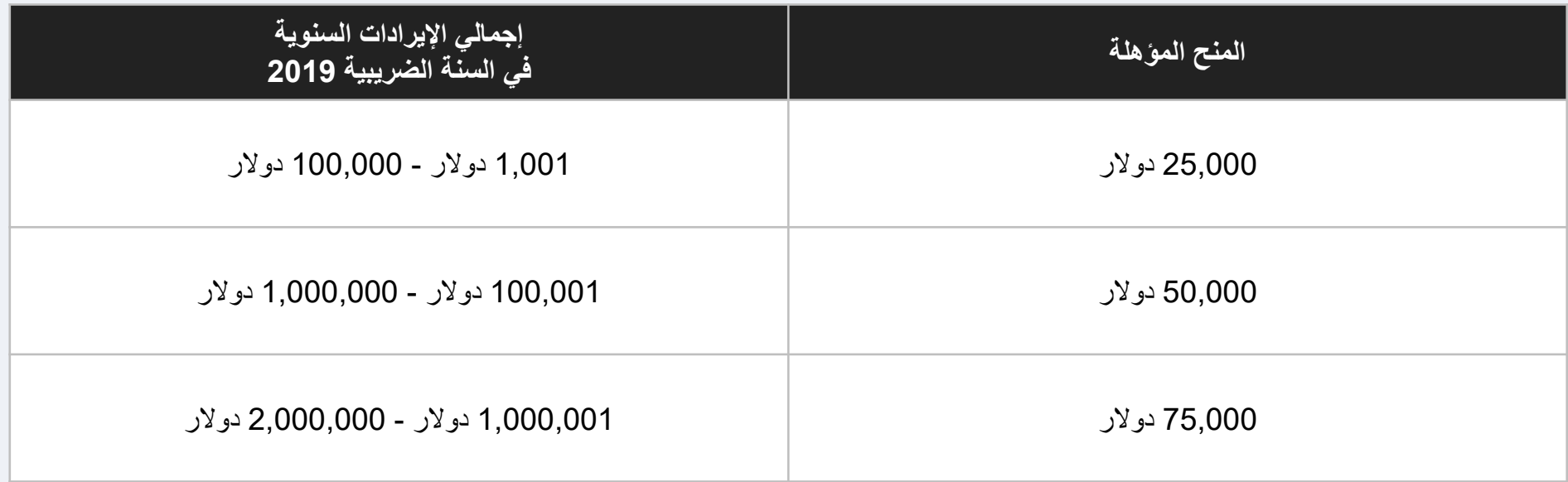

<span id="page-5-0"></span>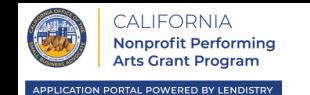

**وحتى تقوم Lendistry بمراجعة الطلب، يتعين على مقدمي الطلب تحميل جميع الوثائق المطلوبة التالية:**

- 1. إقرار مقدم الطلب (ي<u>رجى تنزيله من هنا</u>)؛
	- .2 تعريف هوية صادر من جهة حكومية؛
- 3. إثبات حالة الإعفاء الضريبي (501(ج)(3))؛
- 4. إثبات منظمة العمل (واحد على الأقل من المستندات التالية):
	- عقد التأسيس؛
	- عقد تأسيس شركة ذات مسؤولية محدودة؛
		- رخصة المشروع؛
		- االسم االعتباري للمشروع؛
- 5. إثبات الإيرادات (بدون تزييف مع تقديم الإقرار الضريبي 990 لعام 2019)؛
	- 6. اتفاقية الراعي المال (إن وجدت).

**مالحظات مهمة بشأن تحميل المستندات:**

- .1 هذه القائمة ليست شاملة. قد تتصل Lendistry بك عبر البريد اإللكتروني، و/أو الهاتف و/أو المراسلة النصية (إذا كان مصرحًا بها) لطلب وثائق إضافية للتحقق من المعلومات التي قدمتها في طلبك.
	- .2 يجب تقديم جميع المستندات بتنسيق PDF.
	- .3 يجب أن يكون حجم الملف أقل من 15 ميجابايت.
	- 4. لا يمكن أن يحتوي اسم الملف على أي أحرف خاصة (+\_()\*&^%\$#@!).
		- .5 يرجى [تنزيل وحفظ](https://canonprofitperformingarts.com/wp-content/uploads/2022/07/CA-NP-Performing-Arts_Applicant-Certifications-7.6.22-FINAL-FILLABLE.pdf) إقرار الطلب قبل ملئه.

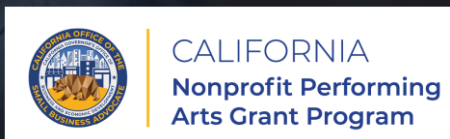

APPLICATION PORTAL POWERED BY LENDISTRY

**نصائح لتقديم الطلبات**

# **النصيحة )1(: مراجعة رمز الخاص بك**

يجب أن يكون مقدمو الطلبات المؤهلون ضمن أحد الرموز التالية لنظام تصنيف الصناعة في أمريكا الشمالية، كما هو مذكور في اإلقرار الضريبي للمنظمة:

- **711110 – شركات المسارح التقليدية والمسارح التي تقدم وجبات العشاء؛** 
	- **711120 – شركات الرقص؛**
	- **711130 – المجموعات الموسيقية والفنانون؛ أو** 
		- **711190 – شركات الفنون األدائية األخرى.**

لمراجعة رمز NAICS الخاص بك، انتقل إلى /https://www.naics.com/search.

يجوز لمقدم الطلب، أو في حالة الراعي المالي، المنظمة التي تتم رعايتها ماليًا التي تتبع مقدم الطلب، والمصنفة حاليًا برمز التصنيف الوطني للكيانات المعفاة )NTEE)، استخدام المستند التالي لتحديد رمز نظام التصنيف الصناعي لأمريكا الشمالية (NAICS) الأكثر قابلية للتطبيق على أعماله: **[تعيينات رموز](https://canonprofitperformingarts.com/wp-content/uploads/2022/07/ARABIC_CA_NonprofitPerformingArts_NTEE_Codes_Public.pdf) NTEE**

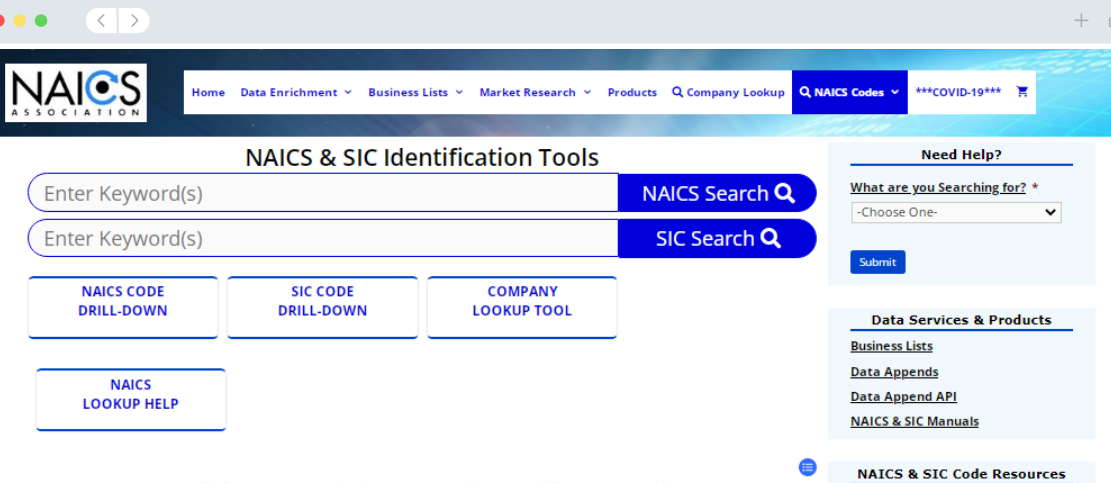

**NAICS & SIC Search NAICS & SIC Crosswalk History of NAICS & SIC NAICS Lookup Help Frequently Asked Q's** 2017 NAICS Changes **NAICS Code List SIC Code List High Risk NAICS Codes** 

**Additional Resources** 

**Free Market Profiles SBA Size Standards Whitepaper Download Business Data Blog Market Research Tools** 

#### NAICS CODE LIST: Click Any Two Digit NAICS Code to Drill Down Further

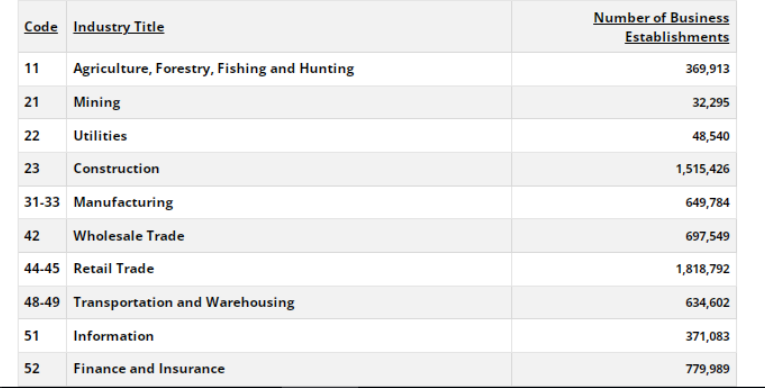

النصيحة **(2)**: استخدم عنوان بريد إلكترون*ي ص*الحًا

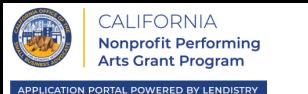

**يرجى التأكد من أنك تستخدم عنوان بريد إلكتروني صال ًحا وأنه مكتوب بشكل صحيح في الطلب.** 

• سيتم إرسال التحديثات واإلرشادات اإلضافية لطلبك إلى عنوان البريد اإللكتروني الذي تقدمه. ال يمكن التعرف على عناوين بريد إلكتروني معينة في نظام Lendistry وقد يتسبب ذلك في تأخيرات في التواصل فيما يتعلق بطلبك.

**إذا كنت قد استخدمت عنوان بريد إلكتروني غير صحيح أو غير صالح في طلبك، فيرجى االتصال بمركز االتصال لدينا على الرقم 866-759-5320 لتحديث معلوماتك.**

لا تقدم طلبًا جديدًا. قد يتم الكشف عن تقديم طلبات متعددة على أنه احتيال محتمل ويؤدي إلى تعطيل عملية مراجعة طلبك.

## عناوين البريد اإللكتروني غير صالحة

لن تُقبَل عناوين البريد اإللكتروني التالية أو لن يتم التعرف عليها في نظامنا:

عناوين البريد اإللكتروني التي تبدأ بـ **@info** info@mycompany.com :مثال

عناوين البريد اإللكتروني المنتهية بـ **com.contact @**أو **com.noreply@** mycompany@contact.com :مثال mycompany@noreply.com :مثال **CALIFORNIA Nonprofit Performing** 

> **يجب تحميل جميع المستندات المطلوبة على البوابة بتنسيق PDF فقط**. يجب أن تكون المستندات واضحة وبمحاذاة مستقيمة وال تحتوي على خلفيات مزعجة عند تحميلها.

> > ملاحظات مهمة بشأن تحميل المستندات:

- .1 يجب تقديم جميع المستندات بتنسيق PDF( يمكن تقديم بطاقة هوية حكومية بصيغة PDF أو .)JPEG
	- .2 يجب أن يكون حجم الملف أقل من 15 ميجابايت.
	- .3 ال يمكن أن يحتوي اسم الملف على أي أحرف خاصة )+\_()\*&^#\$%@!(.
		- .4 إذا كان الملف الخاص بك محميًا بكلمة مرور، فستحتاج إلى إدخاله.

**أليس لديك ماسح ضوئي؟ !** نوصي بتنزيل واستخدام تطبيق مسح مجاني على الهاتف المحمول.

> **Genius Scan** Apple | [انقر هنا للتنزيل](https://apps.apple.com/us/app/genius-scan-pdf-scanner/id377672876)

Android | [انقر هنا للتنزيل](https://play.google.com/store/apps/details?id=com.thegrizzlylabs.geniusscan.free&hl=en_US&gl=US)

**Adobe Scan** Apple | [انقر هنا للتنزيل](https://apps.apple.com/us/app/adobe-scan-mobile-pdf-scanner/id1199564834) Android | [انقر هنا للتنزيل](https://play.google.com/store/apps/details?id=com.adobe.scan.android&hl=en_US&gl=US)

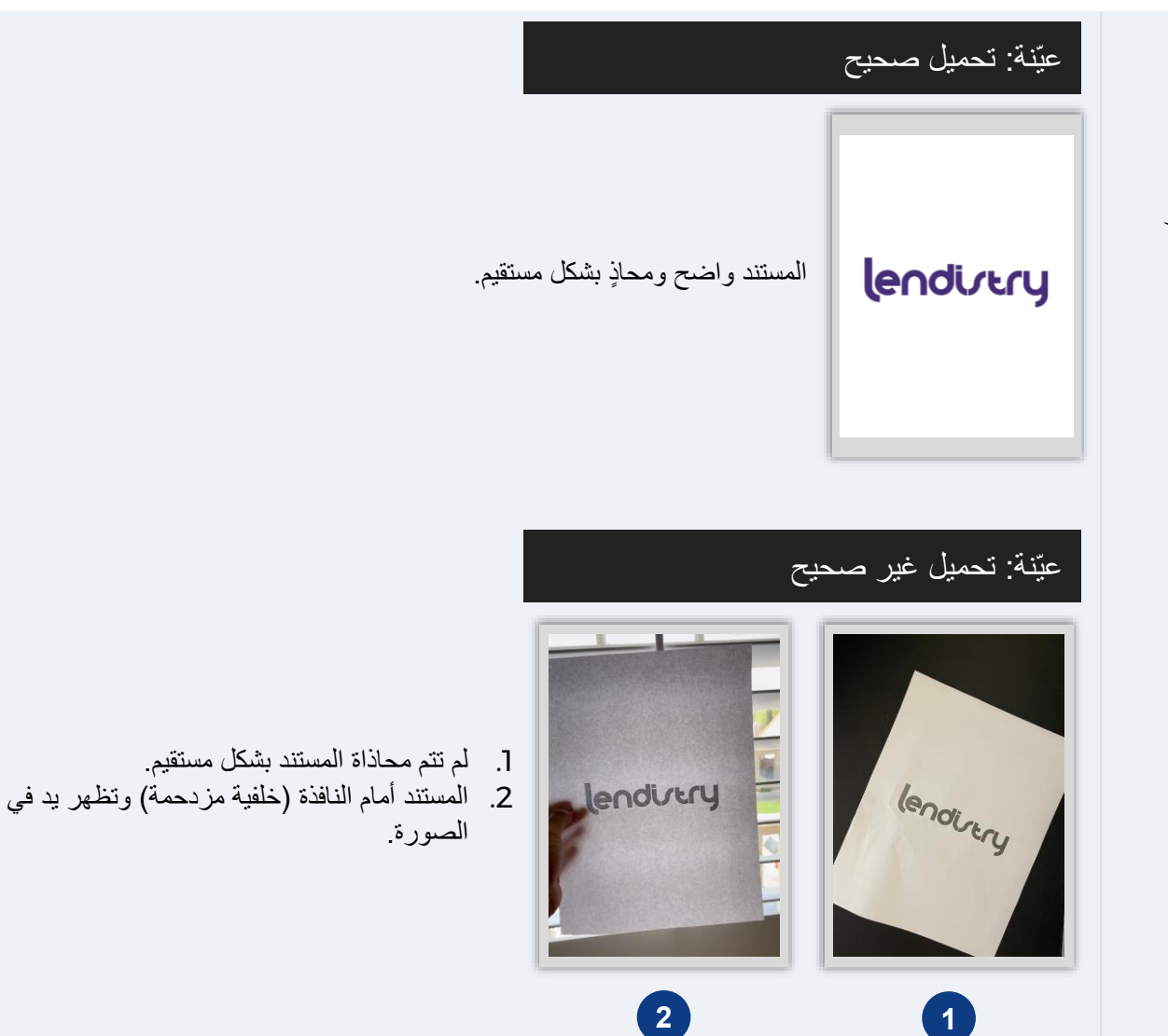

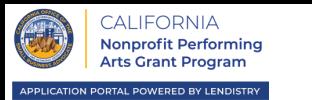

للحصول على أفضل تجربة للمستخدم، يُرجى استخدام Chrome Google طوال عملية تقديم الطلبات بأكملها.

إن بعض متصفحات الويب الأخرى قد لا تدعم واجهتنا، وقد تتسبب في حدوث أخطاء في طلبك.

إذا لم يكن لديك متصفح Chrome Google على جهازك، فيمكنك تنزيله مجانًا من .<https://www.google.com/chrome/>

قبل بدء عملية تقديم الطلب، يُرجى القيام بما يلي على Chrome Google:

- **.1 امسح ذاكرة التخزين المؤقت**
- **.2 استخدم وضع التصفح المتخفي**
- **طل حاجب النوافذ المنبثقة .3 ع ِّ**

## امسح ذاكرة التخزين المؤقت

البيانات المخزنة مؤقتًا هي المعلومات التي تم تخزينها من موقع أو تطبيق مستخدم مسبقًا، وتُستخدم بشكل أساسي لجعل عملية التصفح أسرع من خالل الملء التلقائي لمعلوماتك. ومع ذلك، قد تشتمل البيانات المخزنة مؤقتًا أيضًا على معلومات قديمة مثل كلمات المرور القديمة أو المعلومات التي أدخلتها مسبقًا بشكل غير صحيح. وهذا قد يؤدي إلى حدوث أخطاء في طلبك وقد يؤدي إلى تصنيفه باعتباره عملية احتيال محتملة.

## استخدم وضع التصفح المتخفي

يسمح لك وضع التصفح المتخفي بإدخال المعلومات بشكل سري ويمنع تذكر بياناتك أو تخزينها مؤقتًا.

## عطِّل حاجب النوافذ المنبثقة

تشتمل عملية تقديم الطلبات لدينا على العديد من الرسائل المنبثقة المستخدمة للتأكد من صحة المعلومات التي تقدمها. يجب عليك تعطيل حاجب النوافذ المنبثقة على Chrome Google لرؤية هذه الرسائل.

افتح نافذة Chrome Google جديدة، واضغط فوق النقاط الثالث في الزاوية اليمنى العلوية، ثم انتقل إلى "**Settings(** "**اإلعدادات(.** 

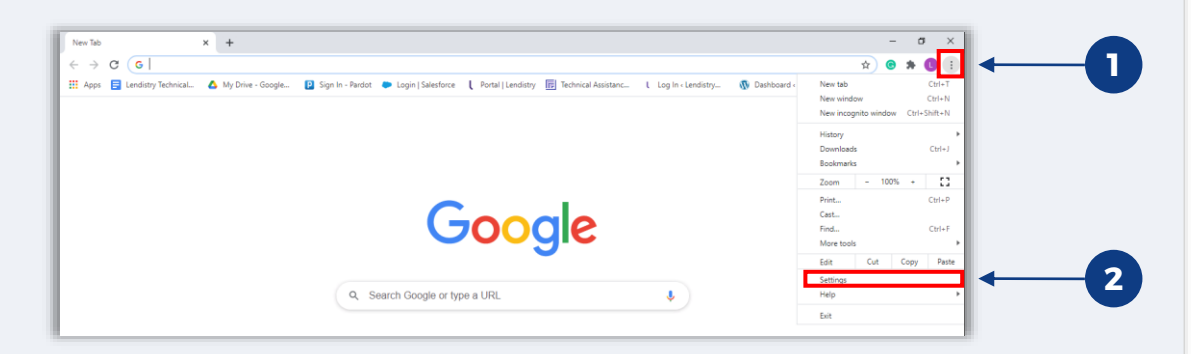

#### الخطوة 2

انتقل إلى "**Security and Privacy(** "**الخصوصية واألمان(**، ثم حدد "**Data ClearBrowsing(** "**محو بيانات التصفح(**.

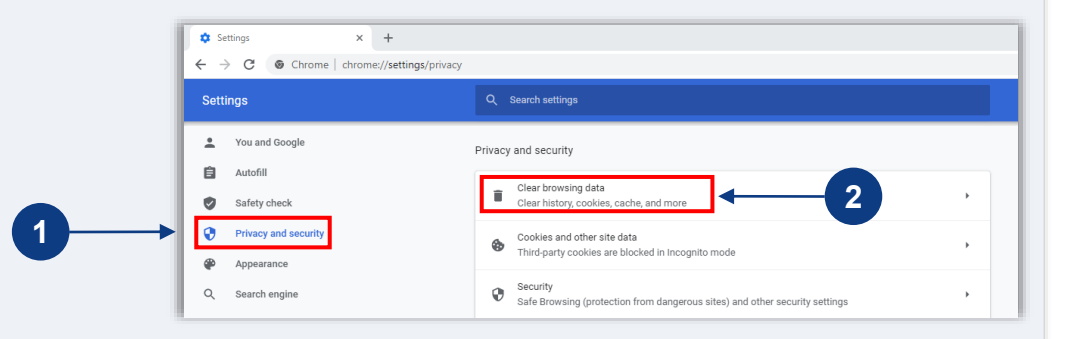

## الخطوة 3

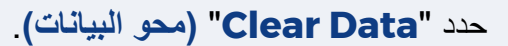

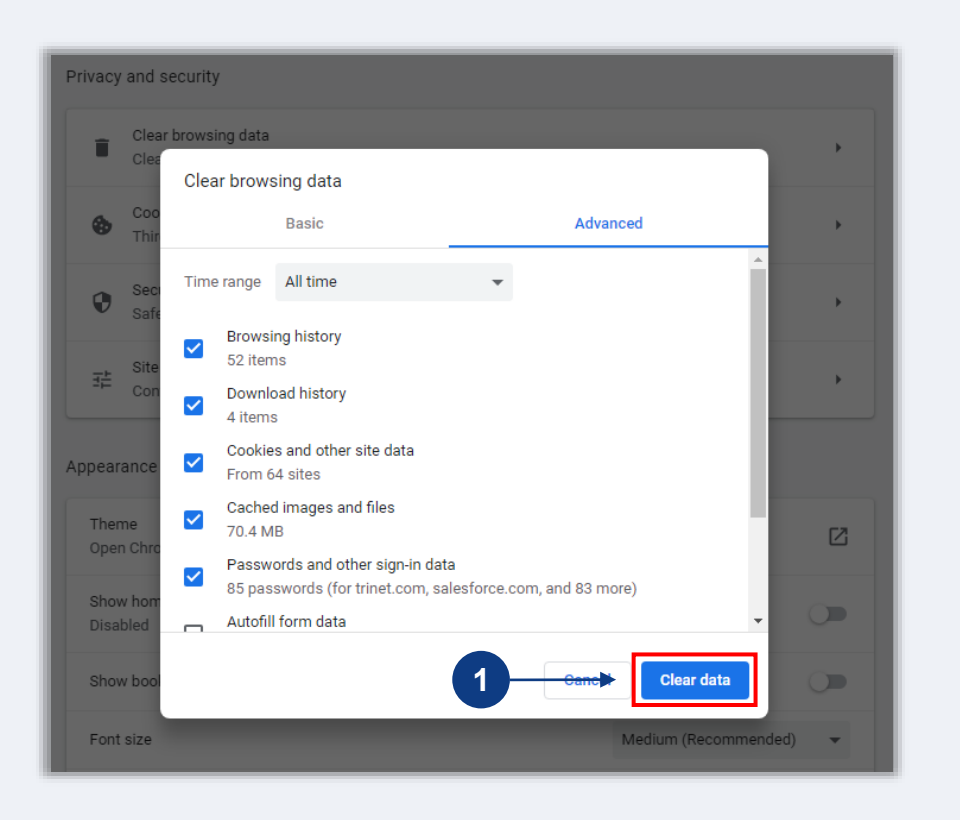

انقر على النقاط الثالث بالزاوية اليمنى العلوية من متصفح الويب، ثم حدد **"New window incognito(** "**نافذة جديدة للتصفح المتخفي(**.

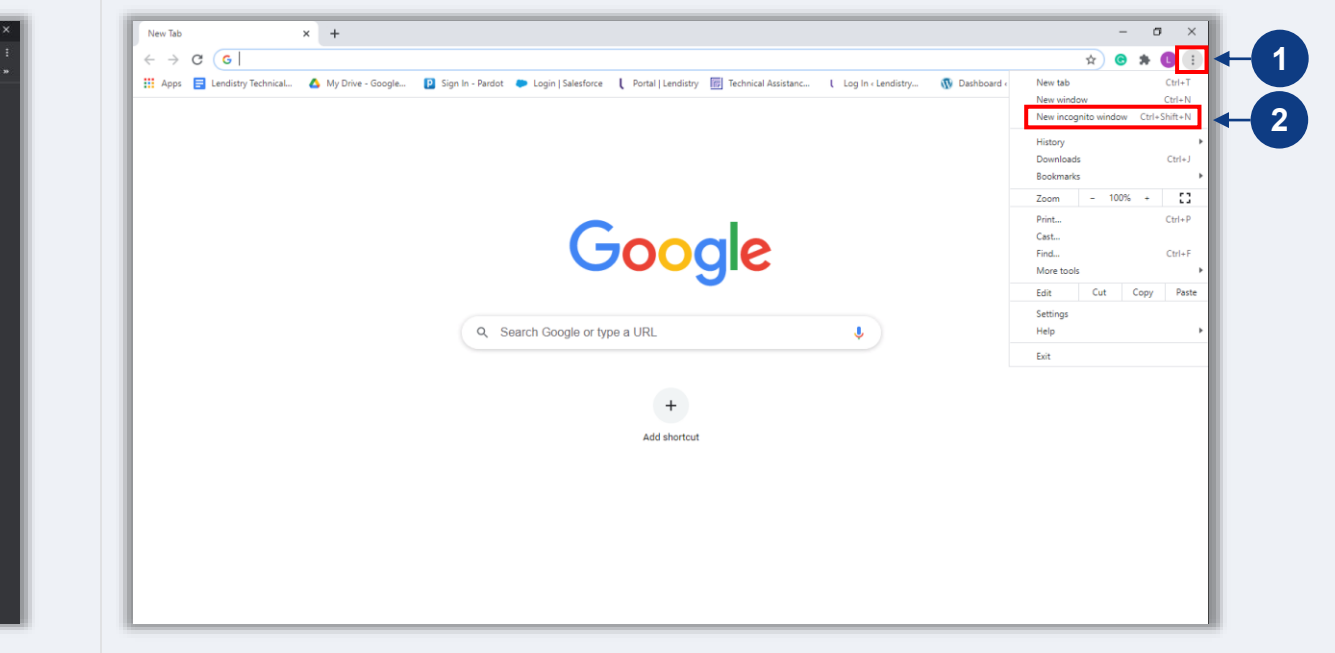

## الخطوة 2

سيفتح المتصفح نافذة Chrome Google جديدة. استخدم وضع التصفح المتخفي طوال عملية تقديم الطلب.

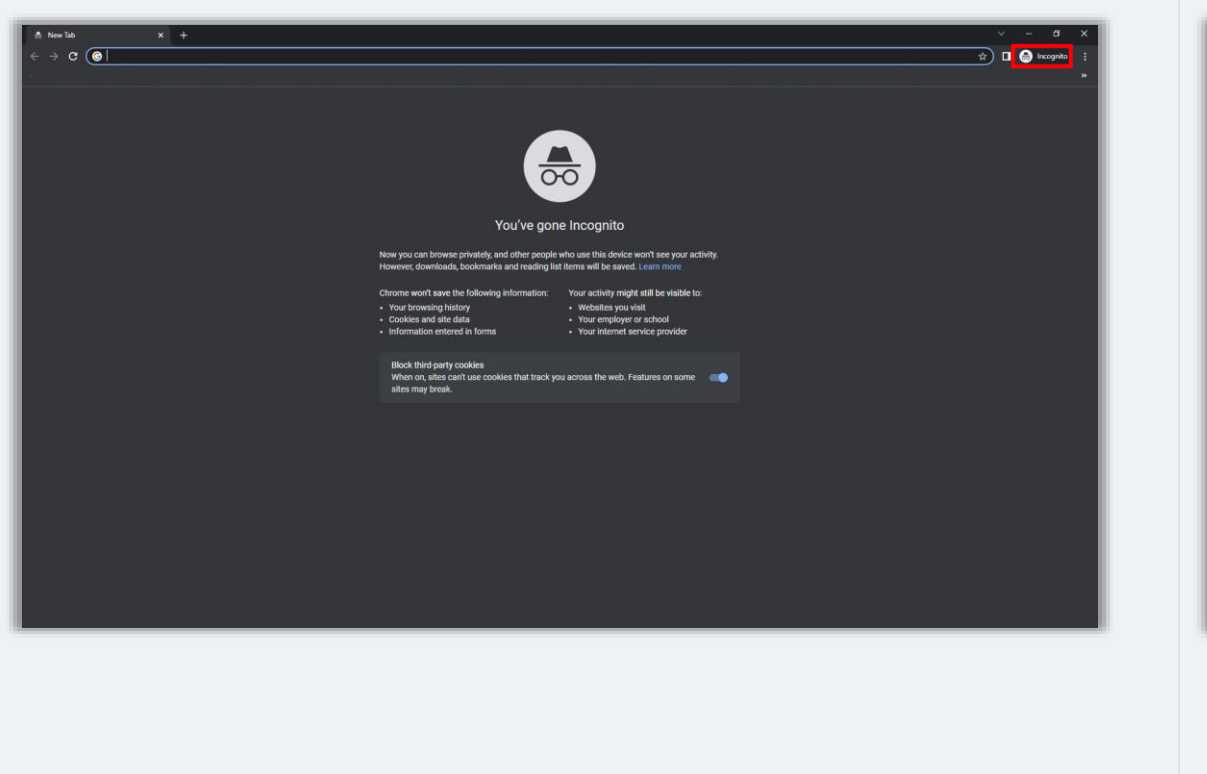

افتح نافذة Chrome Google جديدة، واضغط فوق النقاط الثالث في الزاوية اليمنى العلوية، ثم انتقل إلى "**Settings( "اإلعدادات(**.

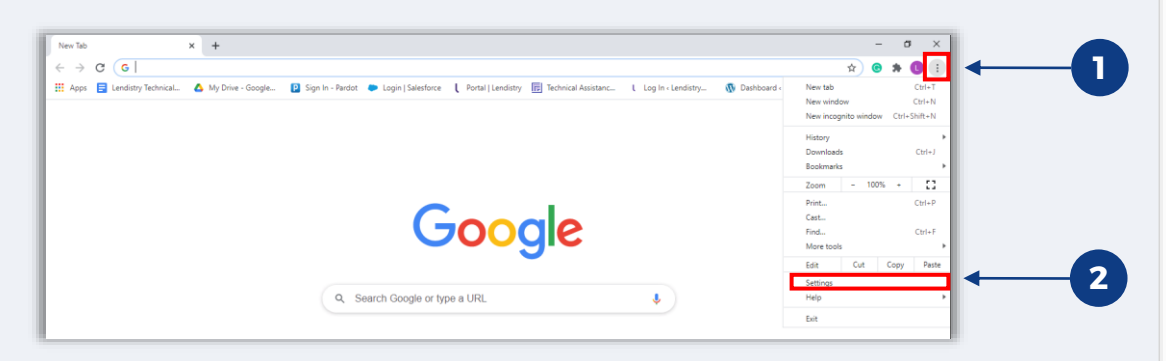

### الخطوة 2

انتقل إلى **"Security and Privacy( "الخصوصية واألمان(**، ثم حدد **" Site Settings( "إعدادات الموقع(**.

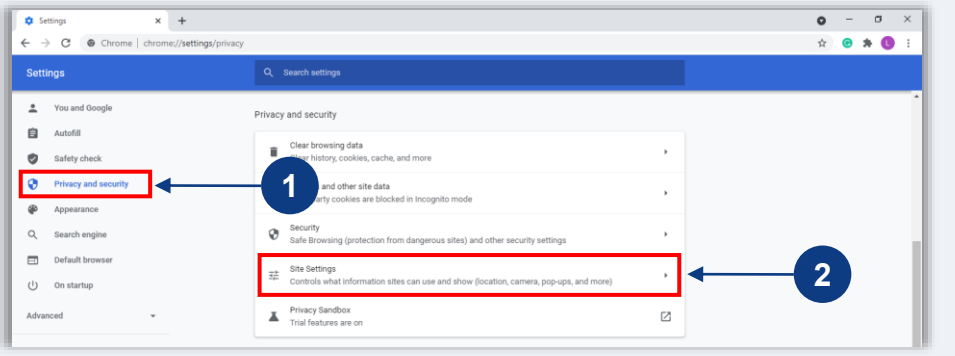

## الخطوة 3

حدد **"Redirects and up-Pop( "النوافذ المنبثقة وإعادة التوجيه)**. انقر على الزر حتى يتحول إلى اللون األزرق وستتغير الحالة من "**Blocked(** "**حظر(** إلى "**Allowed** " **)السماح(**.

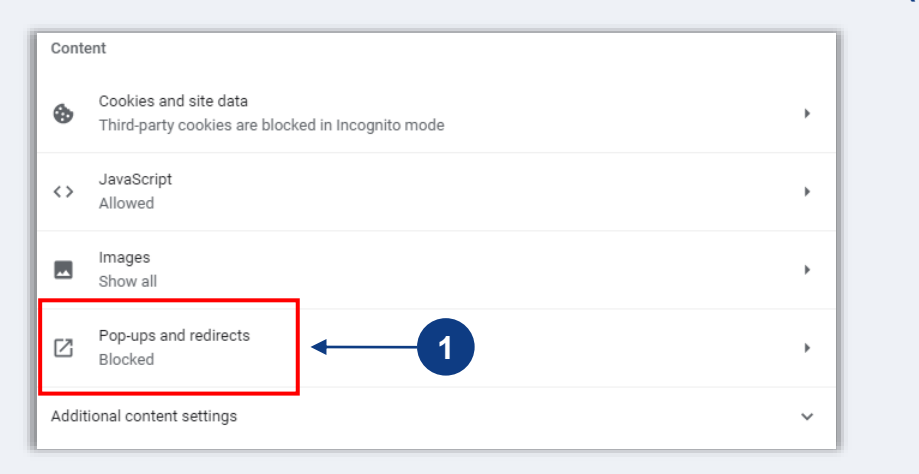

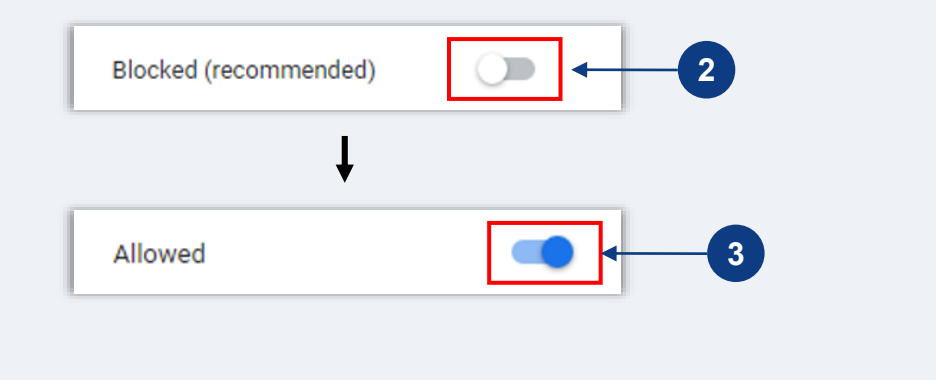

<span id="page-14-0"></span>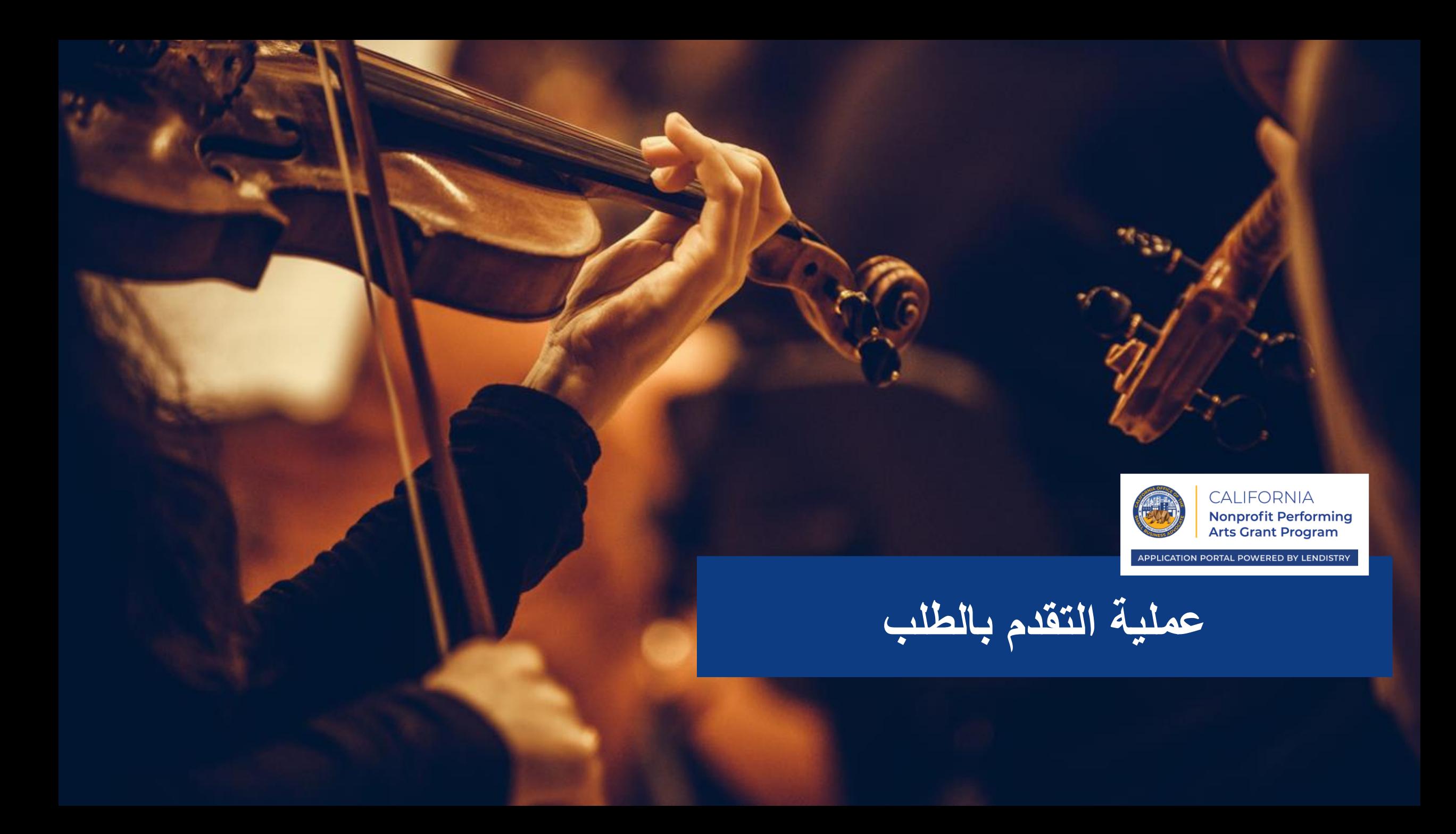

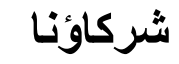

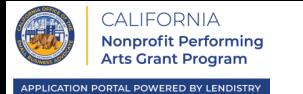

يشمل شركاء Lendistry المقرضين المعتمدين على المهمة ومقدمي المشورة والمساعدة الفنية للشركات الصغيرة لمساعدتك على النجاح أنت وشركتك. ويشمل ذلك العديد من مراكز األعمال التجارية الصغيرة المدعومة من ولاية كاليفورنيا والتي تعطي الأولوية لتوسيع نطاق المساعدة الفنية لمجموعات الأعمال التي تعاني من نقص في الخدمات.

يمكنك التواصل مع أحد شركائنا للحصول على مساعدة إضافية بشأن إرشادات البرنامج، وتقديم طلب، والتنقل عبر بوابة Lendistry، والمزيد. **يرجى تحديد شريك واحد فقط لتجنب تكرار الطلبات.** قد يتم الكشف عن تقديم طلبات متعددة على أنه احتيال محتمل ويؤدي إلى تعطيل عملية مراجعة طلبك.

لمعرفة المزيد عن شركائنا وكيف يمكنهم مساعدتك في التقدم بطلب لالنضمام إلى برنامج منح الفنون األدائية غير الهادف للربح في كاليفورنيا، قم بزيارة

<https://canonprofitperformingarts.com/partners/>

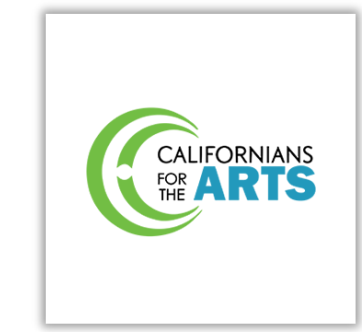

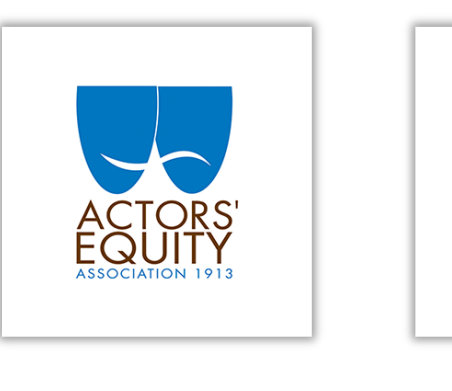

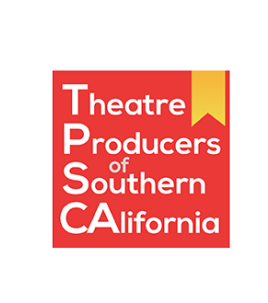

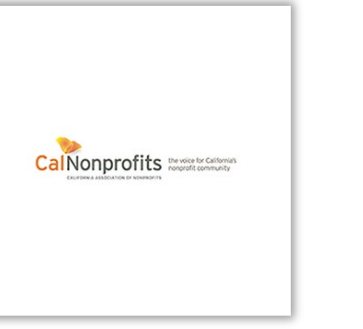

OLC

**DANCERESOLIRCECENTER** 

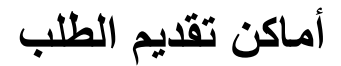

**)بوابة Lendistry)**.

• إرشادات للبرنامج

**2**

• األسئلة الشائعة

• دليل البرنامج والتقديم • تنزيل إقرار الطلب

• مقاطع فيديو عند الطلب

• قائمة الشركاء والندوات عبر اإلنترنت • رقم مركز االتصاالت وساعات عمله

.<https://canonprofitperformingarts.com/>

للمساعدة في إرشادك خالل عملية تقديم الطلب بأكملها. تشتمل الموارد على:

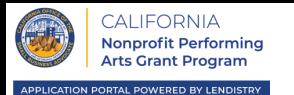

 $\bullet\bullet\bullet\quad\langle\langle\;\rangle\rangle$  $+*0*$ لتقديم طلب الحصول على منحة، يرجى زيارة موقع البرنامج على اإلنترنت **1 2** Select Language v .1 لبدء تقديم طلب جديد، حدد **"Apply( "التقدم بطلب(** من القائمة. ستتم إعادة توجيهك إلى بوابة **1 APPLY** LENDISTRY'S PORTAL PARTNERS AND WEBINARS FAO VIDEOS-ON-DEMAND طلبات التقدم الخاصة بـ Lendistry( اطلع على الصفحة 22 بوصفها مرجعًا لك(. The California Nonprofit Performing Arts Grant Program is funded by the State of California and administered by the California Office of the Small Business Advocate (CalOSBA). Eligibility criteria applies .2 سيمكنك الوصول إلى طلبك وإدارته في أي وقت بالنقر على "**Portal s'Lendistry "** PLEASE NOTE: Lendistry is the sole entity designated as the Intermediary of the California Nonprofit Performing Arts Grant Program (the "Program"). This site (canonprofitperformingarts.com) and the other websites available on or through this site (the "Designated Sites") are the only approved websites designated for the administration of the Program. Any other website purporting to administer or otherwise act as an Intermediary in connection with the Program may be fraudulent. As such, you should exercise extreme caution and avoid providing any information (personal or otherwise) in connection with the Program on or through any website other than the Designated Sites. Further, neither Lendistry nor any of its partners will charge any fees to apply for a grant under the Program and we recommend that you avoid any third parties purporting to charge fees for you to apply. يحتوي موقع برنامج منح الفنون الأدائية غير الهادف للربح في كاليفورنيا أيضًا على موارد مختلفة

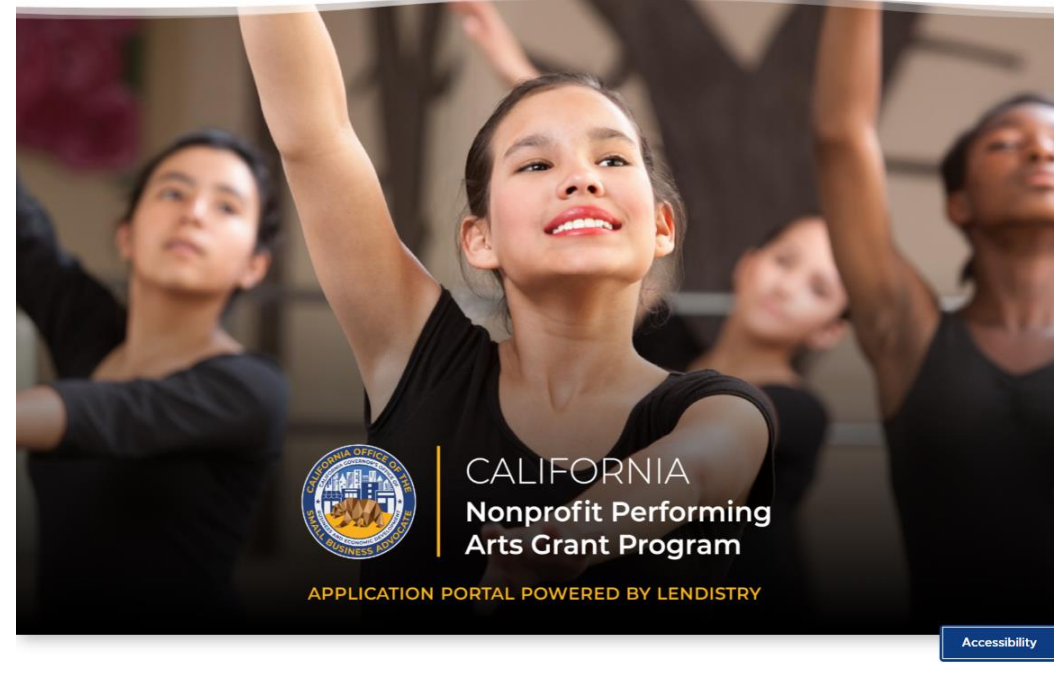

## **إنشاء حساب على البوابة**

**CALIFORNIA** Nonprofit Performing

قبل أن تتمكن من البدء في تقديم طلب جديد، ستحتاج إلى إنشاء حساب على بوابة Lendistry.

**كيفية إنشاء حساب على بوابة Lendistry**

### الخطوة 1

انقر على "**التقدم بطلب اآلن**" إلنشاء حساب.

### الخطوة 2

سجِّل عنوان بريدك الإلكتروني ورقم هاتفك. **سيكون البريد الإلكتروني وكلمة المرور اللذان تسجلهما هنا هما بيانات اعتماد تسجيل الدخول الخاصة بك للبوابة**، لذلك من المهم ج ًدا تدوينها. **ستحتاج أي ًضا إلى إدخال رقم هاتف محمول حقيقي يكون مستخد ًم** . **ا في هذا القسم**

## الخطوة 3

سيتم إرسال **رمز تأكيد** إليك عن طريق رسالة SMS/رسالة نصية، تحتاج إليها إلكمال تسجيل حسابك. لحماية خصوصيتك والمعلومات التي تقدمها، ستحتاج أيضًا إلى رمز تأكيد في كل مرة تقوم فيها بتسجيل الدخول إلى البوابة. قد تُفرض رسوم على الرسائل والبيانات.

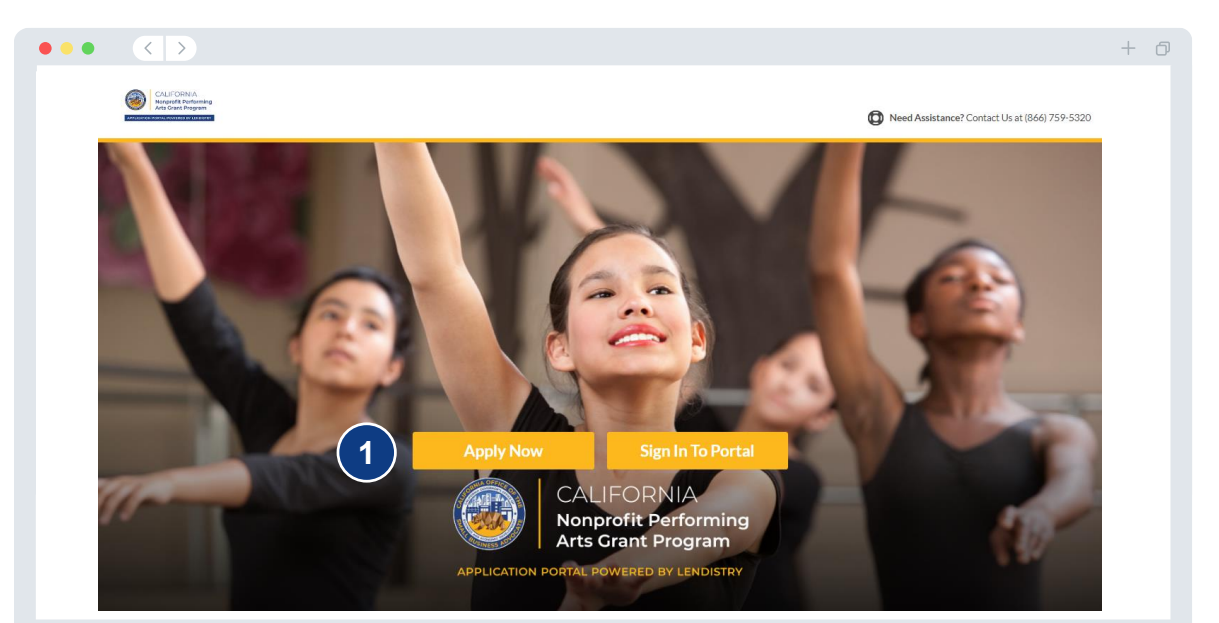

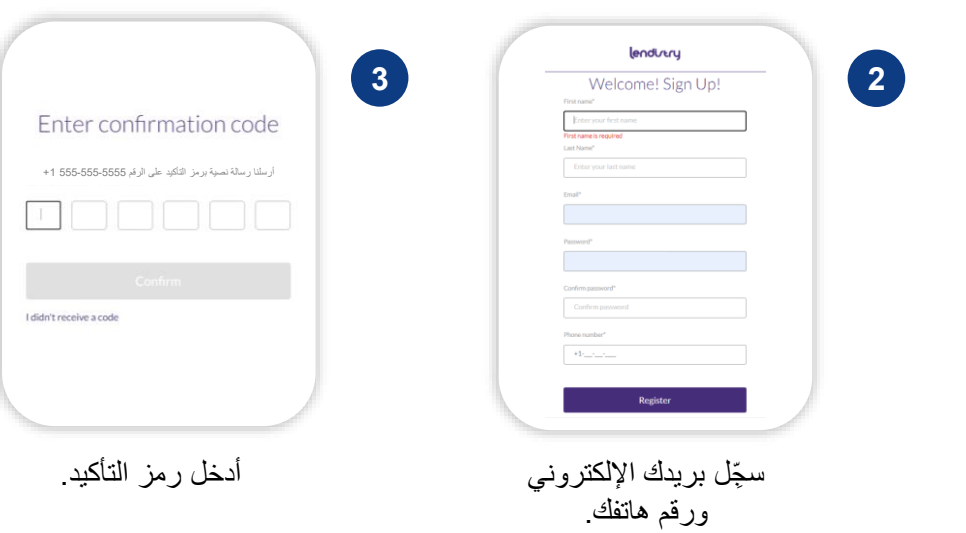

**اختر طلب تقدم**

التطبيقات.

راع مالي.

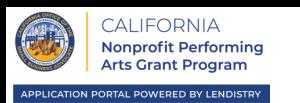

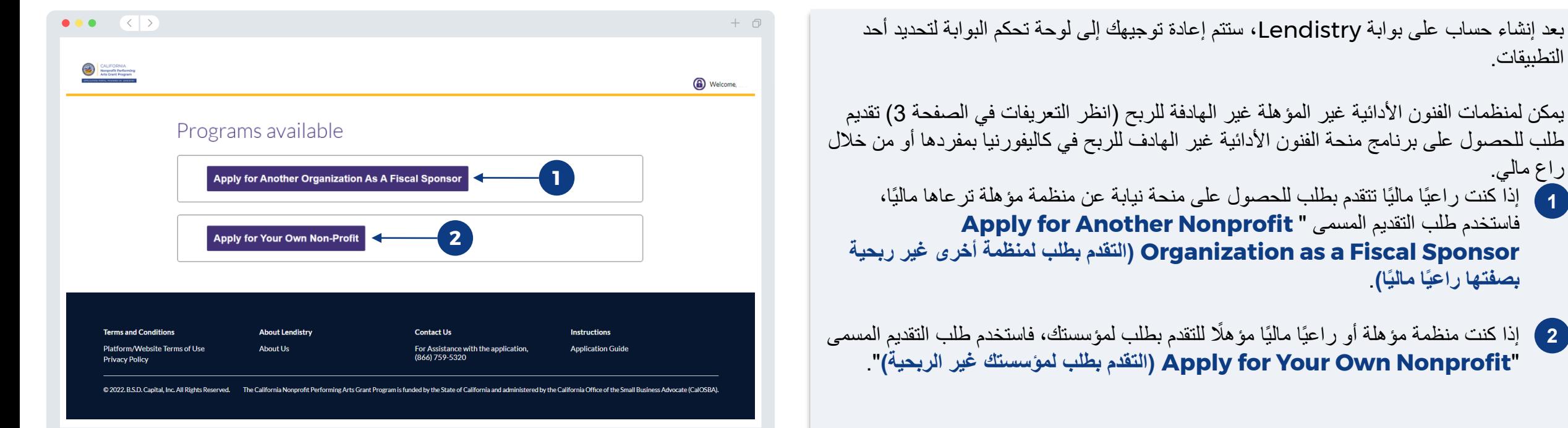

## **مالحظة مهمة:**

**بصفتها راعيًا ماليًا(**.

• يجوز ألي راع مالي تقديم طلبات متعددة؛ ومع ذلك، يُسمح بطلب واحد فقط لكل منظمة تتم رعايتها ماليًا. قد يتم الكشف عن تقديم طلبات متعددة لمنظمة واحدة من المنظمات التي تتم رعايتها ماليًا على أنه احتيال محتمل ويؤدي إلى تعطيل عملية مراجعة طلبك.

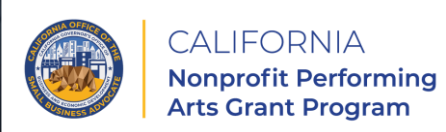

APPLICATION PORTAL POWERED BY LENDISTRY

<span id="page-19-0"></span>**التقدم بصفة راع مالي**

**1**

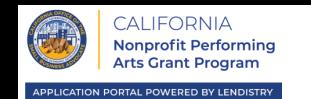

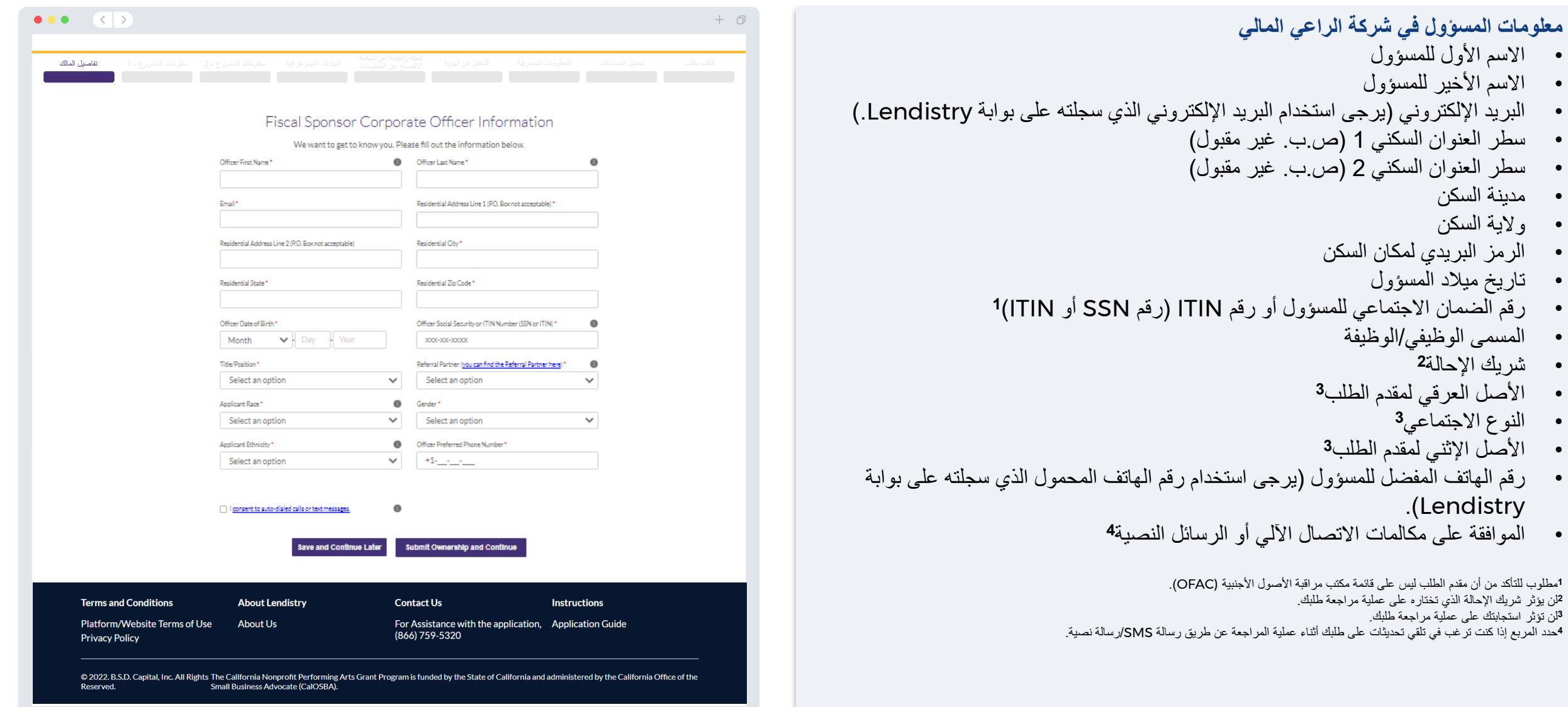

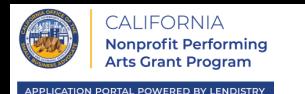

**أخبرنا عن منظمة الراعي المالي التي تخصك** • اسم المشروع القانوني للراعي المالي القيام بالأعمال باسم/"DBA" (إن وجد)

o إذا كانت اإلجابة نعم، فأدخل رقم EIN الخاص بك. • سطر عنوان المشروع 1 )يرجى إدخال العنوان المادي للمشروع( • سطر عنوان المشروع 2 )يرجى إدخال العنوان المادي للمشروع(

• هل أنت مشروع غير هادف للربح أم هادف للربح؟

موقع المشروع على الإنترنت (إن وجد)

• التاريخ الذي تأسست فيه منظمة الراعي المالي التي تخصك

• هل يتوفر لمشروعك رقم EIN؟

• المدينة التي يوجد بها المشروع • الوالية التي يوجد بها المشروع • الرمز البريدي لمكان المشروع

• رقم هاتف العمل

• نوع كيان المشروع • والية تأسيس المشروع

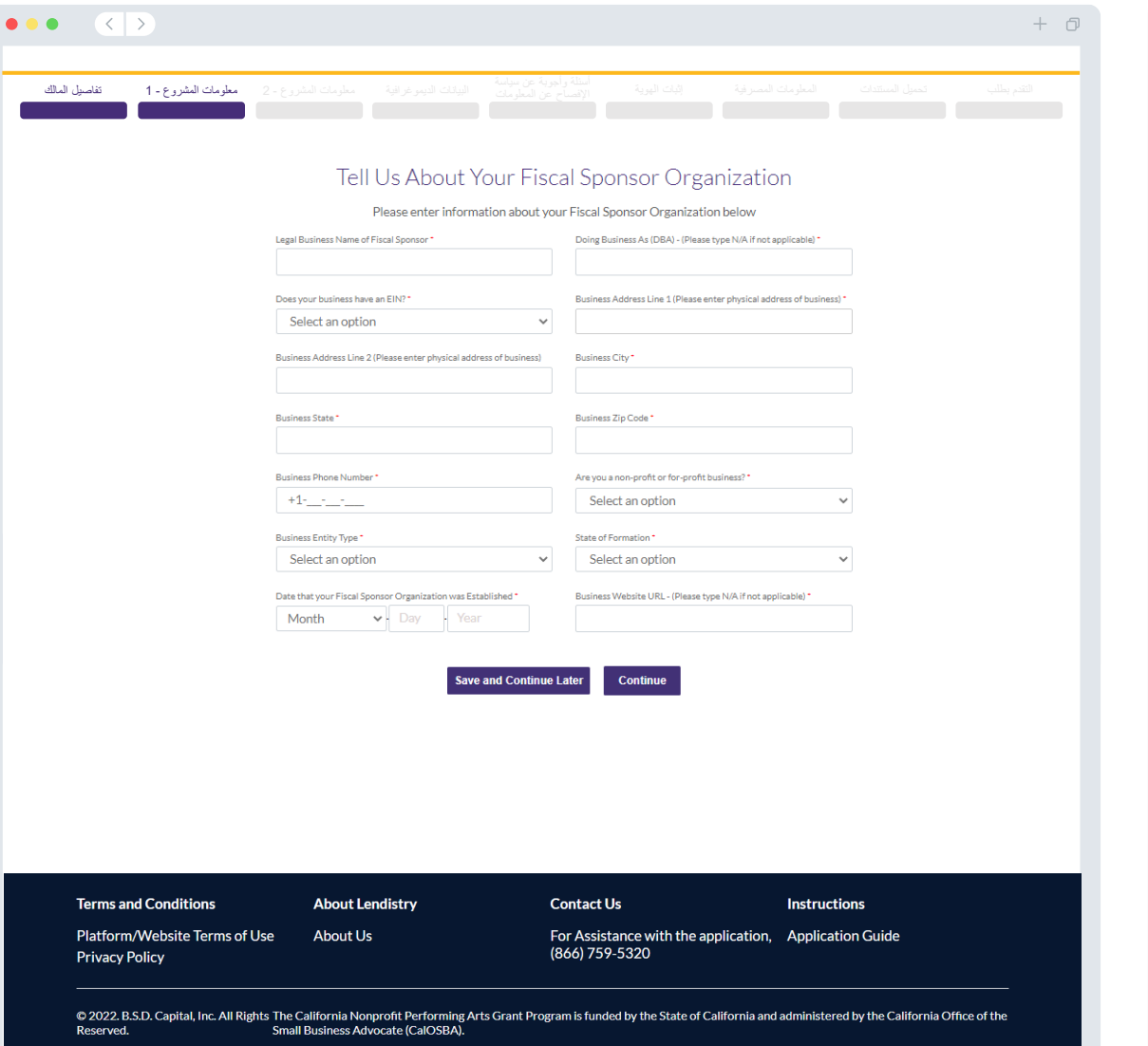

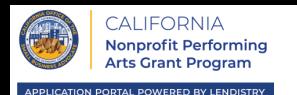

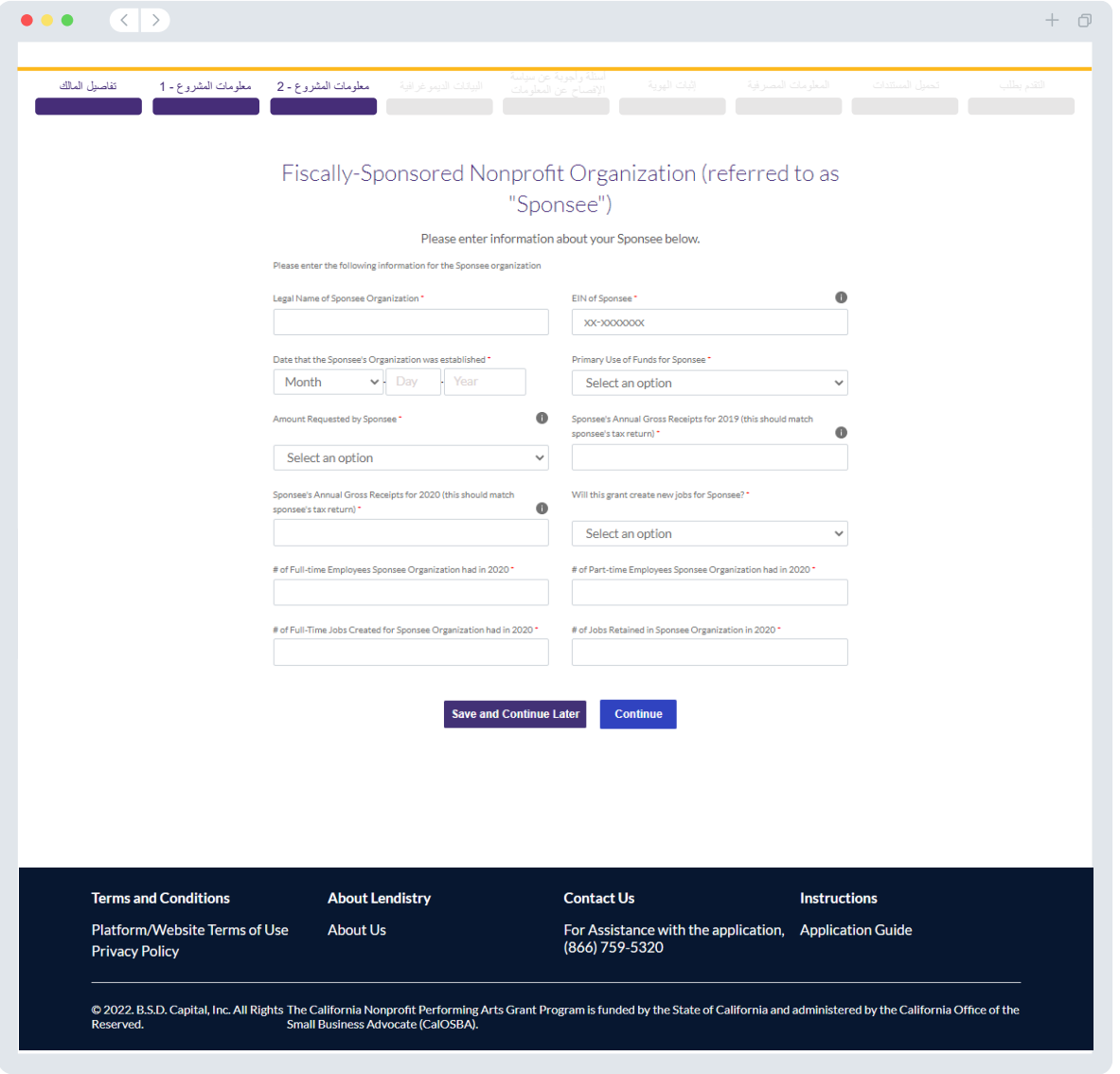

**منظمة غير هادفة للربح تتم رعايتها ماليًا )يُشار إليها بـ "المنظمة التي تتم رعايتها"(**

- االسم القانوني للمنظمة التي تتم رعايتها
	- رقم EIN للمنظمة التي تتم رعايتها
- التاريخ الذي تأسست فيه المنظمة التي تتم رعايتها
- االستخدام األولي لألموال الخاصة بالمنظمة التي تتم رعايتها
	- المبلغ المطلوب من قبل المنظمة التي تتم رعايتها
- إجمالي الإيرادات السنوية لعام 2019 للمنظمة التي تتم ر عايتها (يجب أن يتطابق هذا مع الإقرار الضريبي للمنظمة التي تتم رعايتها(
- إجمالي اإليرادات السنوية لعام 2020 للمنظمة التي تتم رعايتها )يجب أن يتطابق هذا مع اإلقرار الضريبي للمنظمة التي تتم رعايتها(
	- هل ستخلق هذه المنحة وظائف جديدة للمنظمة التي تتم رعايتها؟
	- عدد الموظفين بدوام كامل الذين وظفتهم المنظمة التي تتم رعايتها في 2020
	- عدد الموظفين بدوام جزئي الذين وظفتهم المنظمة التي تتم رعايتها في 2020
		- عدد الوظائف بدوام كامل التي خلقتها المنظمة التي تتم رعايتها في 2020
	- عدد الوظائف التي تم االستبقاء عليها في المنظمة التي تتم رعايتها في 2020

## **أخبرنا بالمزيد عن المنظمة التي تتم رعايتها خاصتك**

- من هم قاعدة عمالء المنظمة التي تتم رعايتها؟
	- رمز NAICS للمنظمة التي تتم رعايتها
- هل المنظمة التي تتم رعايتها مملوكة للنساء؟
- هل المنظمة التي تتم رعايتها مملوكة للمحاربين القدامى؟
	- هل المنظمة التي تتم رعايتها مملوكة لذوي اإلعاقة؟
	- هل المنظمة التي تتم رعايتها عبارة عن حق امتياز؟
	- هل المنظمة التي تتم رعايتها تقع في منطقة ريفية؟

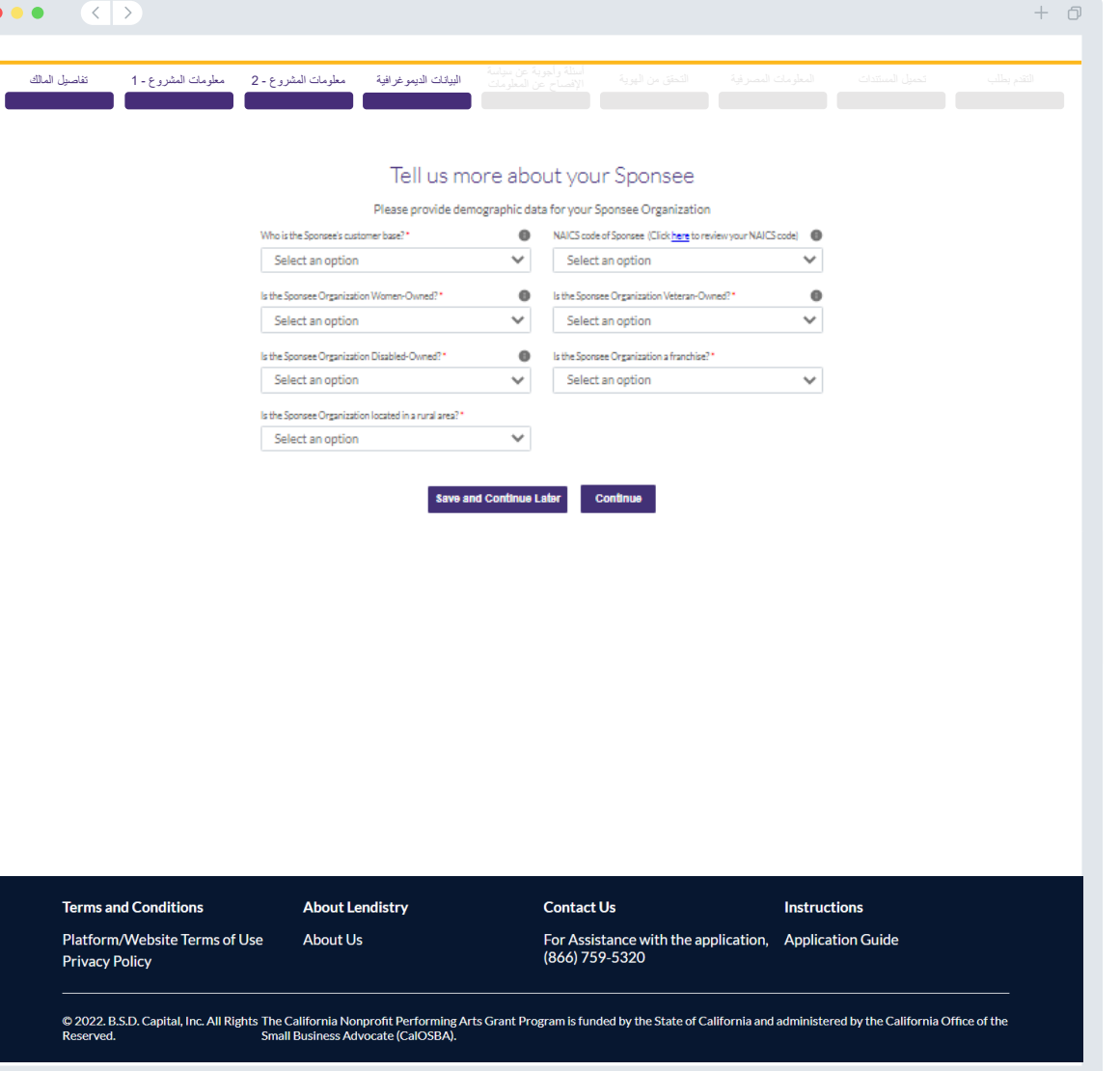

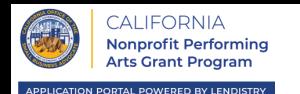

**للمنظمة التي تتم رعايتها(.**

كاليفورنيا؟

**I** 

مستوى الوالية؟

 $\bullet\bullet\bullet\quad\langle\;\;|\;\rangle$  $+$   $\Box$ **بضعة أسئلة أخرى للمساعدة في تحديد أهلية المنظمة التي تتم رعايتها )هذه المعلومات مخصصة**  أسئلة وأجوبة عن سياسة<br>الإفصـاح عن المعلومات البيانات الديموغرافية معلومات المشروع - 2 معلومات المشروع - 1 تفاصيل المالك • اعتبا ًرا من تاريخ تقديم طلبك، هل المنظمة التي تتم رعايتها خاصتك مفتوحة وتزاول أعمالها؟ • كم عدد األشهر التي زاولت المنظمة التي تتم رعايتها أعمالها فيها في 2020؟ • هل المنظمة التي تتم رعايتها في حالة التزام جوهري بالقوانين واللوائح والمدونات والمتطلبات السارية على A few more questions to help determine sponsee's eligibility This information is for the Sponsee المستوى الفيدرالي والمحلي وعلى مستوى الوالية؟ As of the date of application, is your sponsee's organization open and How many months were you in operation in 2020? operating?<sup>1</sup> • هل قامت المنظمة التي تتم رعايتها بتسجيل المشروع في سجل الصندوق االئتماني الخيري لوزارة العدل في Select an option Are you in substantial compliance with applicable federal, state, and Have the Sponsee registered the business with California • هل المنظمة التي تتم رعايتها مدينة بأي ضرائب فيدرالية أو محلية أو للوالية وال توجد لديها خطة تأجيل معتمدة Department of Justice Charitable Trust Registry? local lays, regulations, codes, and requirements?"  $\checkmark$ Select an option Select an option إلعادة السداد، أو ليس لديها اتفاقية مبرمة مع الجهات الضريبية المعنية على المستوى الفيدرالي والمحلي وعلى Do you owe any federal, state, or local taxes and do not have an "(a) Has any officer or board member of Applicant-or Applicant's approved repayment, deferral plan, or are not in agreement with eligible, fiscally-sponsored organization where applicable-within th appropriate federal, state, and local taxing authorities prior three years, been convicted of or had a civil judgment renderer against such officer or board member, or commenced any form of • هل أدين أي مسؤول أو عضو مجلس إدارة يتبع مقدم الطلب - أو المنظمة المؤهلة التي تتم ر عايتها ماليًا، وتتبع parole or probation (including probation before judgment), for (i مقدم الطلب عند الاقتضاء - خلال السنوات الثلاث السابقة أو صدر ضده حكم مدني أو بدأ أي شكل من أشكال alation of federal or state anti-trust or procurement statutes, or (ii) الإفراج المشروط أو الخضوع لإجراءات احترازية (بما يتضمن الاجراءات الاحترازية المفروضة قبل الحكم)، mission of emberstement theft foreery bribery falcification o بسبب )1( ارتكاب فعل احتيالي أو جريمة جنائية تتعلق بالحصول على صفقة حكومية )لدى الحكومة الفيدرالية أو loolicant's eligible, fiscally-sponsored organization where applicable ntly indicted for or otherwise criminally or civilly charged by: covernment entity. (federal, state or local) with commission of any of المحلية أو حكومة الولاية) أو عقد بموجب صفقة حكومية، أو محاولة الحصول على أي منهما، أو تنفيذ أي منهما، the offenses enumerated in (a) above?" Select an option Select an option  $\checkmark$ أو (2) انتهاك قوانين مكافحة الاحتكار أو المشتريات على المستوى الفيدرالي أو على مستوى الولاية، أو (3) ارتكاب اختالس أو سرقة أو تزوير أو رشوة أو تحريف أو إتالف للسجالت أو اإلدالء بإقرارات كاذبة أو استالم **Save and Continue Later** ممتلكات مسروقة؛ أو (ب) أن يكون متهمًا حاليًا بتهمة جنائية أو مدنية من قبل كيان حكومي (فيدرالي أو محلي أو لدى الولاية) بارتكاب أي من الجر ائم المذكورة في (أ) أعلاه؟ **Terms and Conditions About Lendistry Contact Us** Instructions Platform/Website Terms of Use **About Us** For Assistance with the application, Application Guide (866) 759-5320 **Privacy Policy** 

© 2022. B.S.D. Capital, Inc. All Rights The California Nonprofit Performing Arts Grant Program is funded by the State of California and administered by the California Office of the

**Small Business Advocate (CalOSBA)** 

**Reserved** 

أمامية.

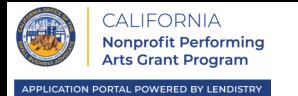

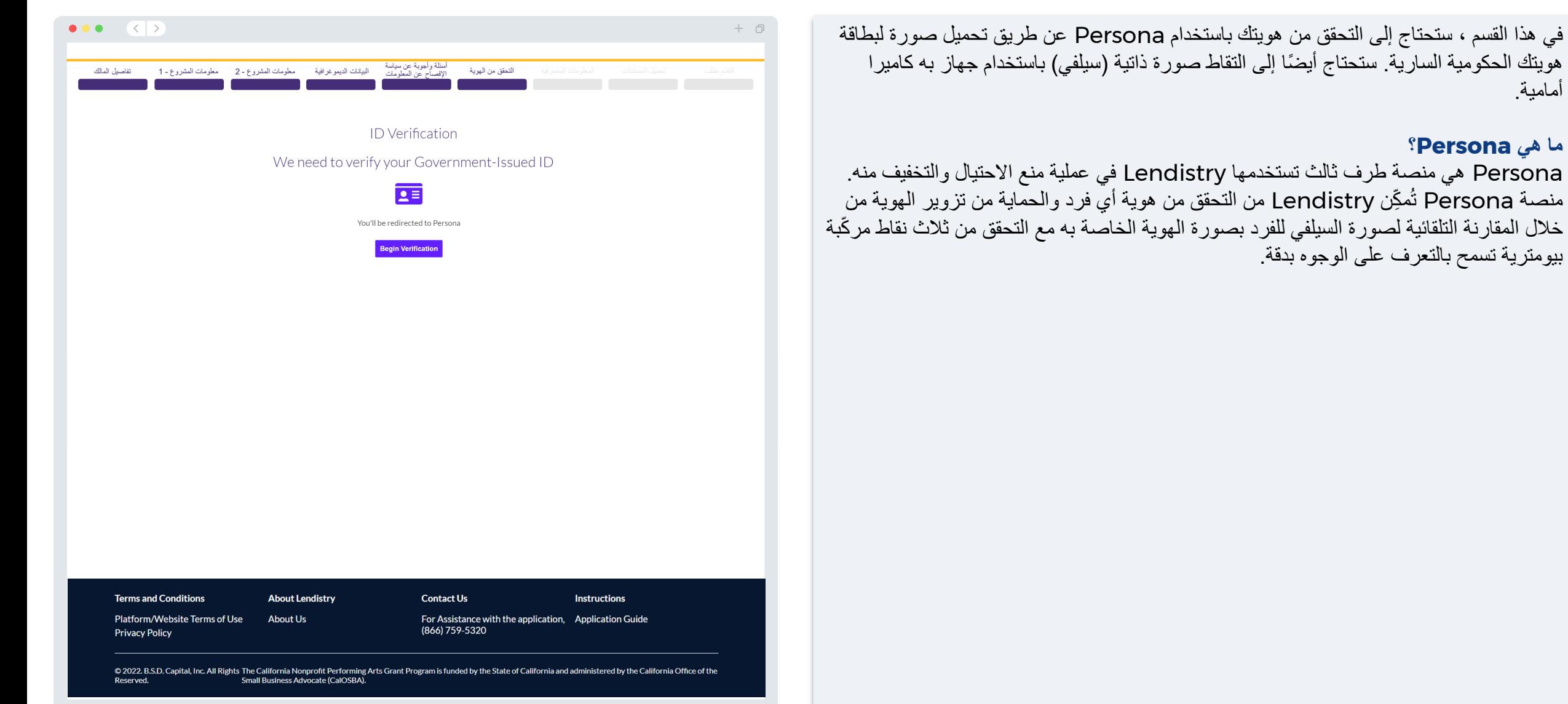

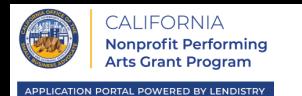

القسم 7: المعلومات المصرفية للراع*ي* المال*ي* 

**لماذا هناك حاجة إلى معلوماتك المصرفية؟**

تستخدم Lendistry تقنية مقدمة من جهة خارجية )وهي Plaid )إلعداد تحويالت ACH من خالل ربط الحسابات لدى أي مصرف أو اتحاد ائتماني في الواليات المتحدة بتطبيق مثل بوابة Lendistry. وتلتزم الجهة الخارجية بعدم مشاركة معلوماتك الشخصية دون إذن منك، وتتعهد بعدم بيعها أو تأجيرها إلى شركات خارجية. يستخدم تطبيق Lendistry هذه التقنية للتحقق من كشوف حسابك المصرفي.

وتعتبر طريقة التحقق المصرفي هذه طريقة مفضلة، ولكنها لن تعمل طوال الوقت إذا لم تكن مؤسستك المصرفية متاحة من خالل مقدم الخدمة. في هذه الحالة، يمكنك التحقق من حسابك المصرفي من خالل التواصل مع Lendistry على الرقم .866-759-5320

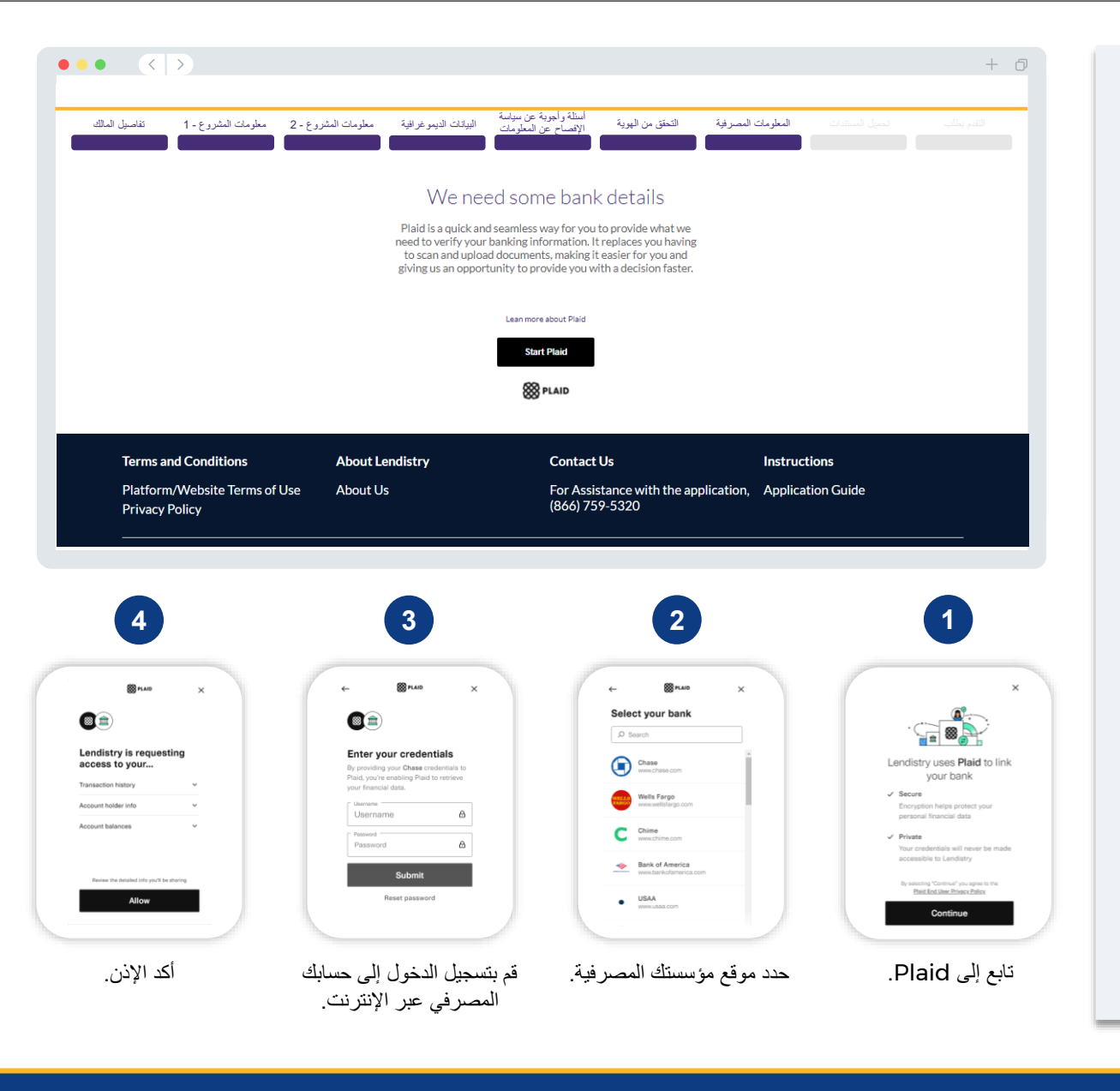

حدد أيقونة التحميل لتحديد موقع ملف المستند على جهازك.

إذا لم يكن الملف محميًا بكلمة مرور، فحدد No( ال(.

يتم تحديد **YES( نعم(** إذا كان الملف محميًا بكلمة مرور.

Password protected? Y

............

ينبغي أن تتغير الحالة من "تم الطلب"

◉

كِّ رر الخطوات أعاله حتى يتم تحميل جميع المستندات.

الخطوة 1

الخطوة 2

الخطوة 3

الخطوة 4

إلى "تم اإلرسال".

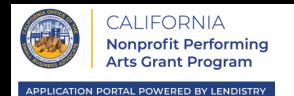

#### $\bullet\bullet\bullet\quad\langle\;\;|\;\rangle$  $+$   $\Box$ أسلة وأجوبة عن سياسة<br>الافصــاح عن المعلومات البيانات الديموغرافية معلومات المشروع - 2 معلومات المشروع - 1 من تفاصيل المالك تحميل المستندات المعلومات المصرفية التحقق من الهوية **Required Documents** We need to confirm a few things **1 2** إذا كان الملف محميًا بكلمة مرور، فحدد YES (نعم) من القائمة المنسدلة المعنونة **3** $\uparrow$ **Business Entity Docs/Business License** "**?Protected Password( محمي بكلمة مرور؟(**" وأدخل كلمة المرور الخاصة بالملف. Articles of Incorporation for Fiscal Sponsee  $\uparrow$ **Business Entity Docs/Business License**  $\bigwedge_{\text{upper}}$ Articles of Incorporation for Fiscal Sponse  $\uparrow$ 2019 Federal Tax Return for the Sponsee  $\mathbb{A}$ Not applicable for 990-N filers Fiscal Sponsorship Agreement  $\sum_{\rm{symm}}$ Password protected? N V Most Recent 2 months of Bank Statement<br>for Fiscal Sponsor  $\sum_{\rm quas}$  $\uparrow$ California Form STD 213 for the Fiscal  $\triangle$ يتم تحديد **NO( ال(** إذا كان الملف Sponsor بدون كلمة مرور. Proof of Tax Exemption Status for the<br>Fiscal Sponsor \*  $\sum_{\rm space}$ 2019 RRF-1 subtitle: (If 990-N is not filed,  $\uparrow$  $\sum_{\rm quas}$ submit 2019 Federal Tax Return for Upload Documents Later Continue **Terms and Conditions About Lendistry Contact Us Instructions** Platform/Website Terms of Use **About Us** For Assistance with the application, Application Guide (866) 759-5320 **Privacy Policy** © 2022. B.S.D. Capital, Inc. All Rights The California Nonprofit Performing Arts Grant Program is funded by the State of California and administered by the California Office of the Reserved. Small Business Advocate (CalOSBA).

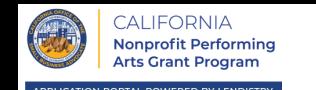

قبل إرسال طلبك، سيمكنك مراجعة إجاباتك. يجب عليك إكمال **جميع أقسام** الطلب إلرساله. يتضمن ذلك:

- ملء جميع الحقول في نموذج طلب التقديم؛
	- تحميل جميع المستندات المطلوبة؛
		- إثبات حسابك المصرفي؛ و
			- إثبات هويتك.

### **مراجعة طلبك**

- .1 إذا كنت بحاجة إلى تعديل طلبك، فانقر على "**edits some have I( لدي بعض التعديالت(**" وأصلح أي أخطاء.
	- 2. اطلع على الشروط والأحكام وضع علامة على المربع للموافقة.
- .3 إذا كنت ترغب في مراجعة طلبك وتقديمه في وقت الحق، فانقر على " **Come and Save Later Back( حفظ وعودة الحقًا(**." يمكنك تسجيل الدخول على البوابة في أي وقت إلدارة طلبك. في البوابة، ستتمكن من إنهاء وإكمال طلبك، وتحميل المستندات، وربط معلوماتك المصرفية، والتحقق من تحديثات الحالة.
	- .4 بعد مراجعة طلبك والتأكد من دقة جميع المعلومات التي قدمتها، انقر على **"Submit" )إرسال(** إلرسال طلبك. بمجرد أن ترسل طلبك، لن تتمكن من تعديل إجاباتك.

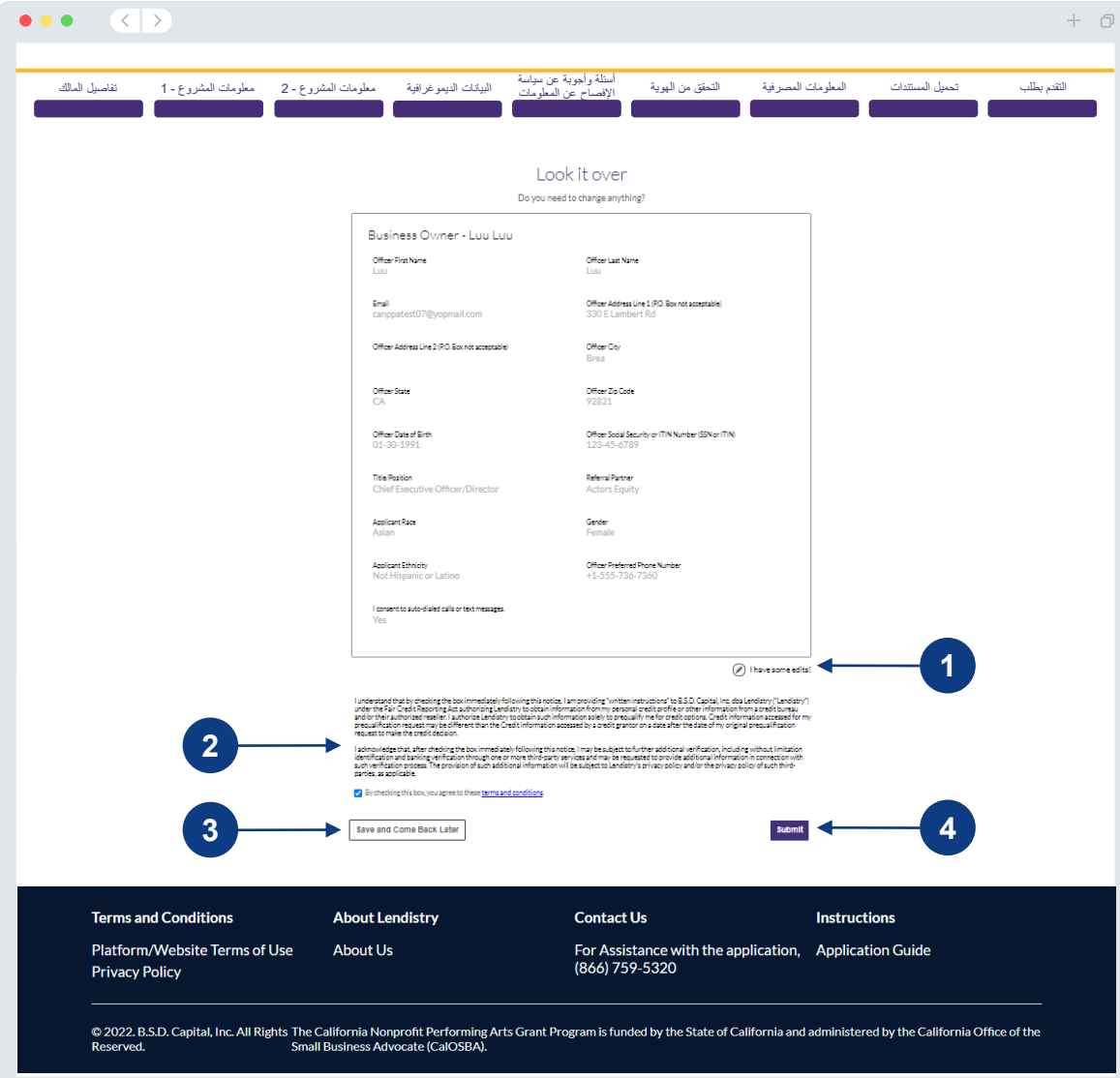

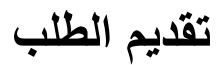

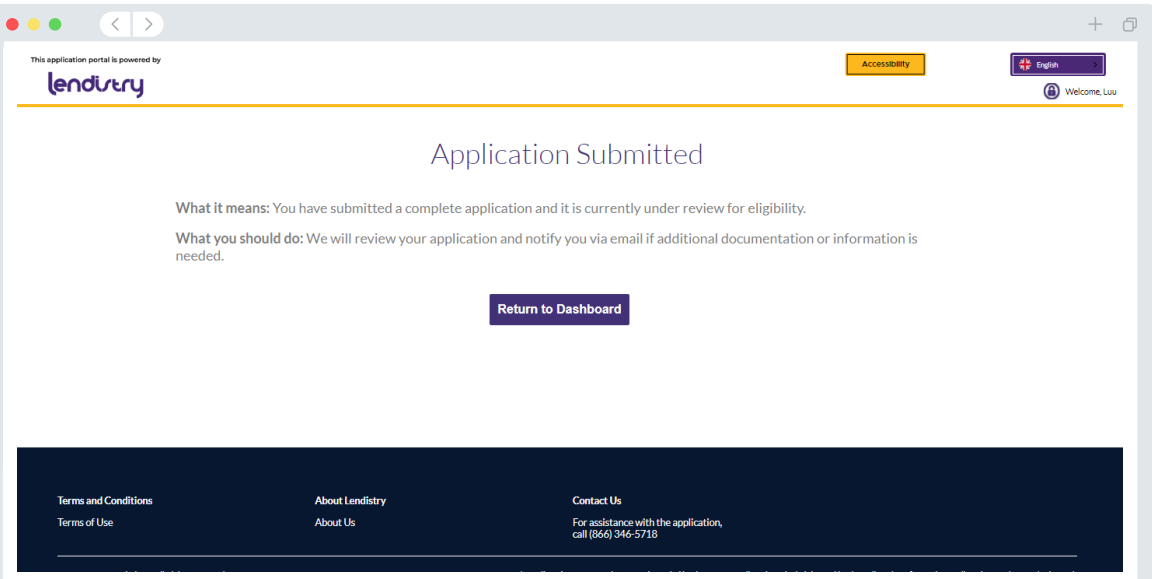

ستتلقى رسالة بريد إلكتروني تأكيدية من <u>noreply@lendistry.com</u> لتأكيد تلقي طلبك. في حالة طلب المزيد من المعلومات أو المستندات، يمكن أن تتصل Lendistry بك عبر البريد الإلكتروني، أو الهاتف، و/أو المراسلة النصية (إذا كان مصر حًا بها) للتحقق من المعلومات التي قدمتها. Lendistry متاحة لمساعدتك في فهم معلومات المشروع المطلوبة وكيفية تحميل المستندات.

تأتي رسائل البريد الإلكتروني التأكيدية من Lendistry على noreply@lendistry.com. إذا لم تتلق رسالة بريد إلكتروني تأكيدية بعد إرسال طلبك، فيرجى التحقق من مجلد الرسائل غير المرغوب فيها للاطلاع على رسائل البريد الإلكتروني من noreply@lendistry.com وإضافة عنوان البريد الإلكتروني إلى قائمة المرسلين الأمنين الخاصة بحساب بريدك الإلكتروني.

نصيحة: ضع "Lendistry "في شريط البحث الخاص بك.

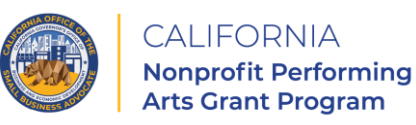

APPLICATION PORTAL POWERED BY LENDISTRY

<span id="page-30-0"></span>**التقدم بطلب للمنظمة غير الهادفة للربح خاصتك**

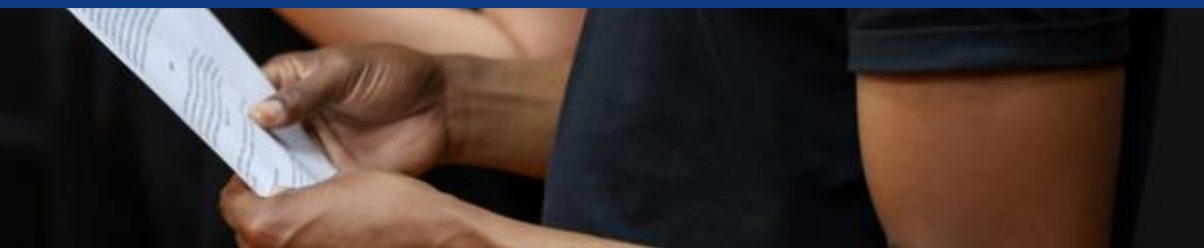

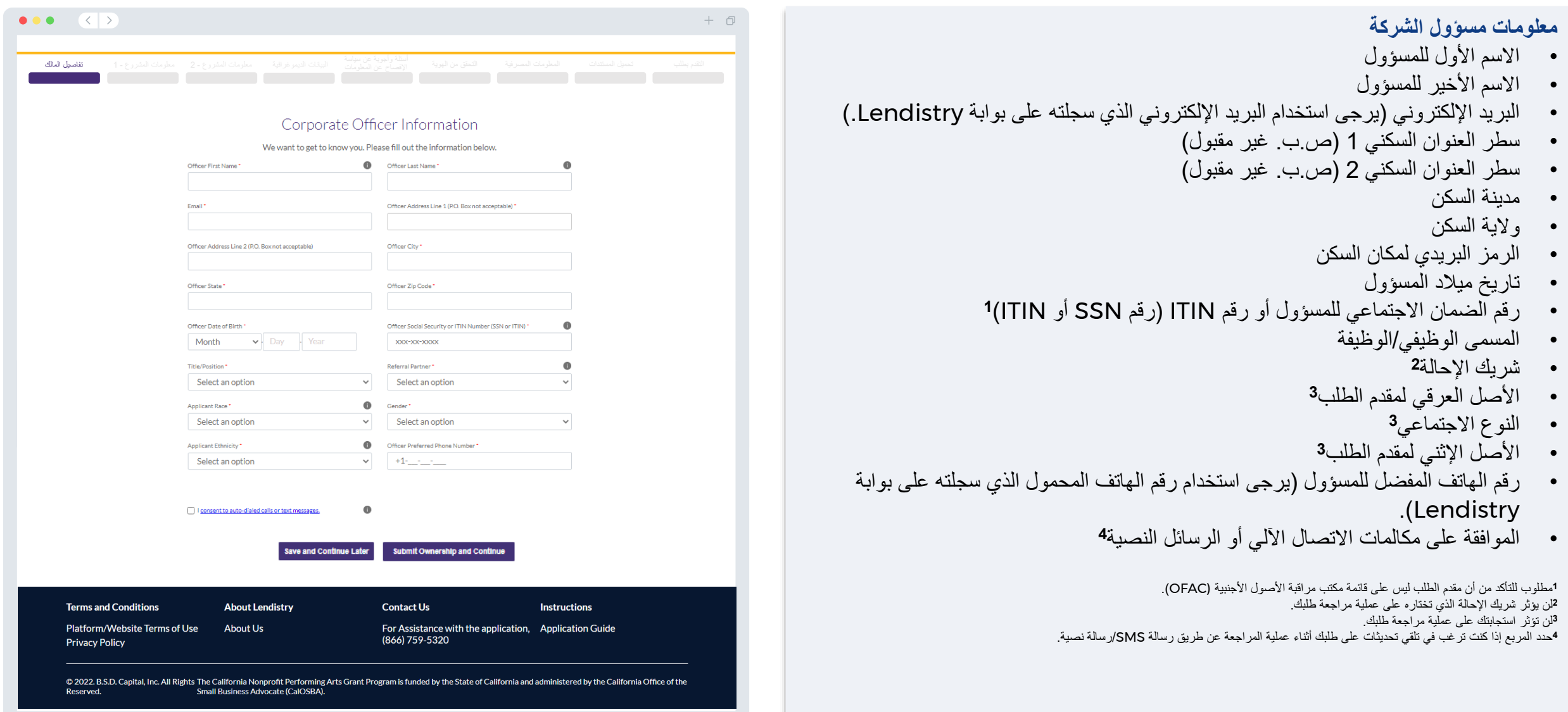

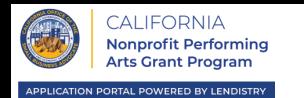

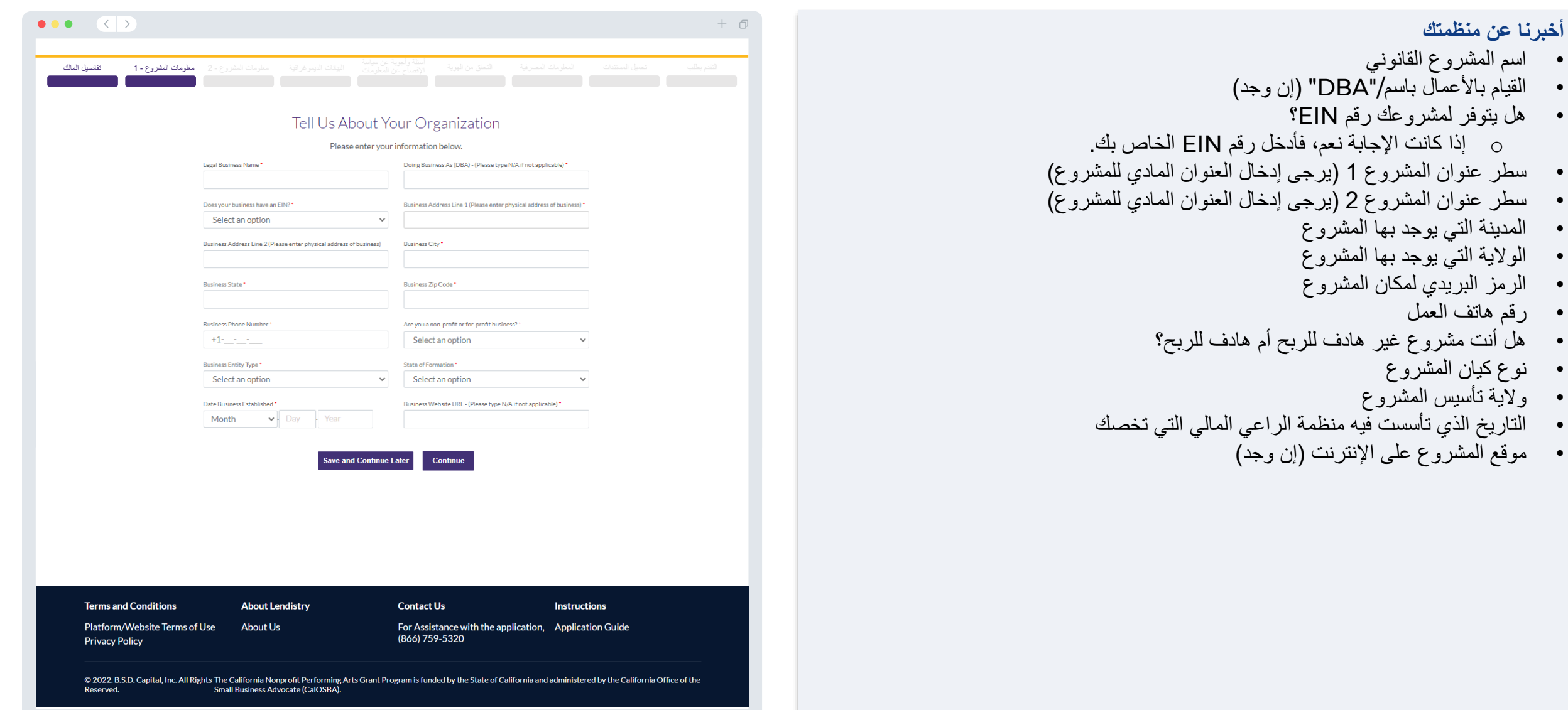

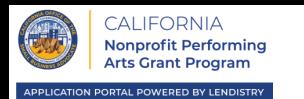

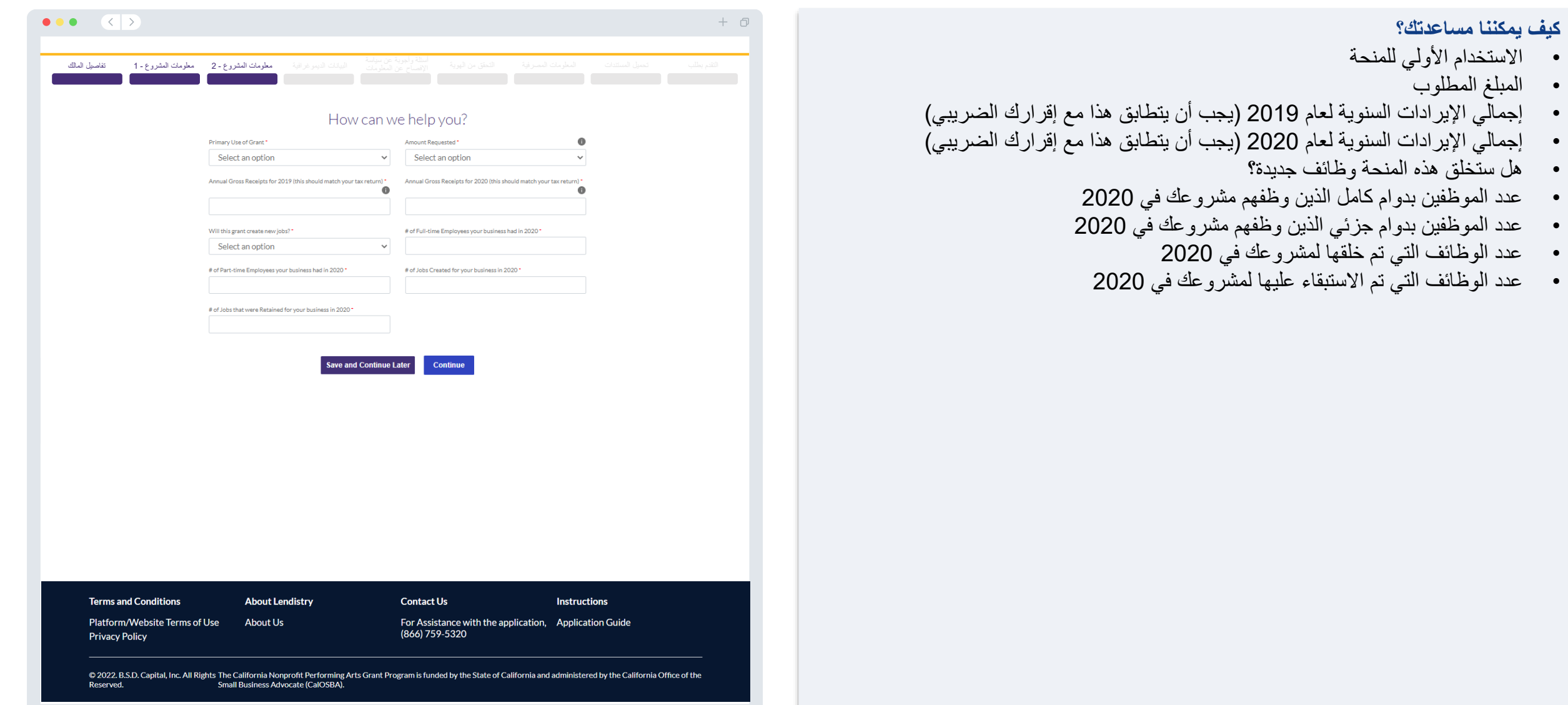

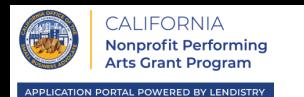

**أخبرنا عن شركتك** • ما قاعدة عمالئك؟ • رمز NAICS • مملوكة للنساء؟

• ريفي؟

• مملوكة للمحاربين القدامى؟

• مملوكة لذوي اإلعاقة؟ • حق امتياز/رخصة؟

#### $\bullet\bullet\bullet\quad\langle\langle\;\rangle\rangle$  $+$  0 البيانات الديموغرافية معلومات المشروع - 2 معلومات المشروع - 1 تفاصيل المالك Tell us about your company  $\bullet$ Who is your customer base? NAICS code (Click here to review your NAICS code) Select an option  $\checkmark$ Select an option  $\checkmark$ Veteran-Owned  $\bullet$ Women-Owned Select an option  $\checkmark$ Select an option  $\checkmark$ Disabled-Owned\* <sup>0</sup> Franchise Select an option  $\sim$ Select an option  $\checkmark$ Rural\* Select an option  $\checkmark$ Save and Continue Later Continue **Terms and Conditions Contact Us About Lendistry Instructions** Platform/Website Terms of Use **About Us** For Assistance with the application, Application Guide (866) 759-5320 **Privacy Policy** © 2022. B.S.D. Capital, Inc. All Rights The California Nonprofit Performing Arts Grant Program is funded by the State of California and administered by the California Office of the<br>Reserved. Small Business Advocate (CalOSB Reserved.

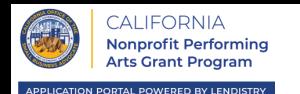

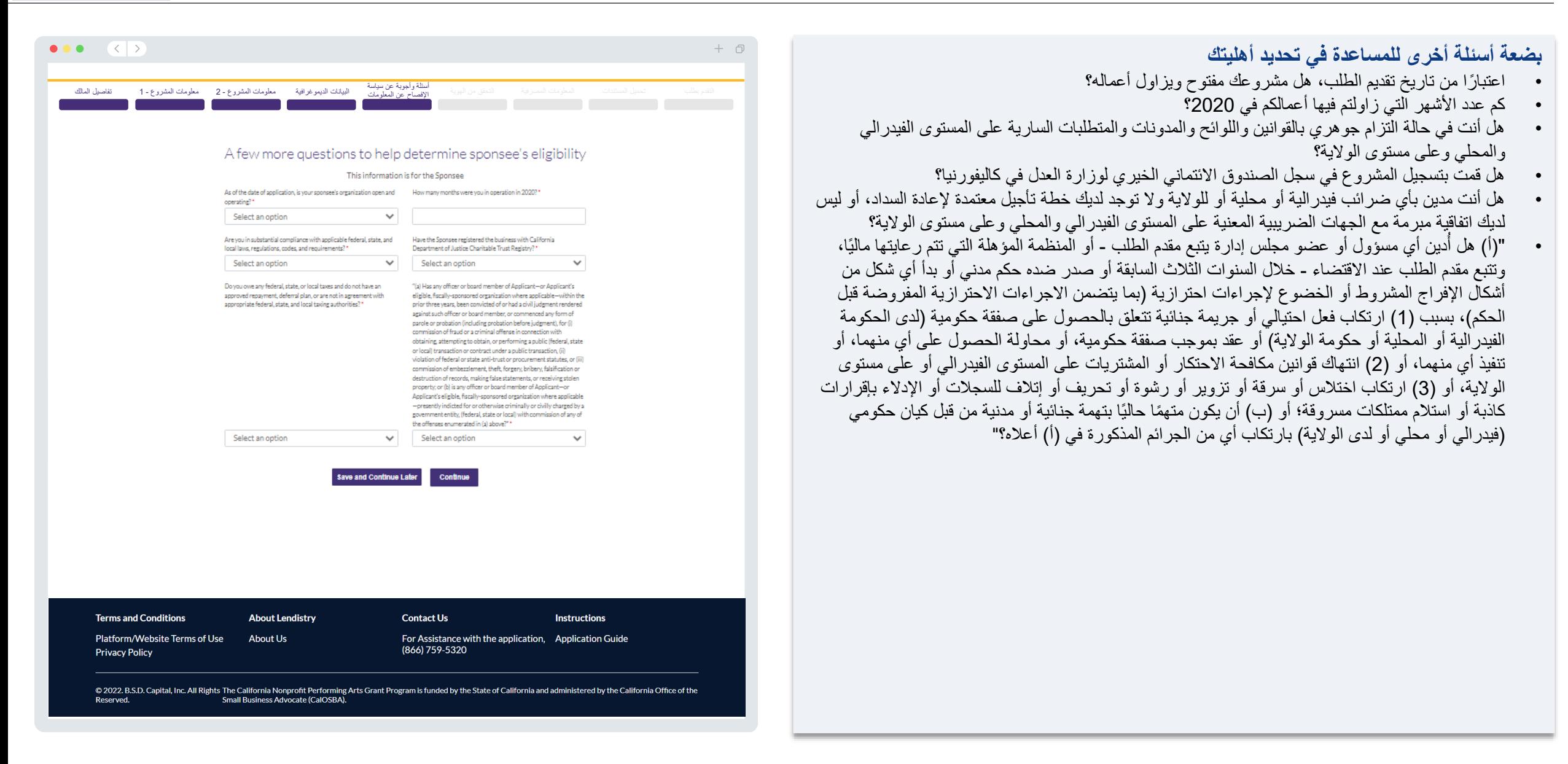

أمامية.

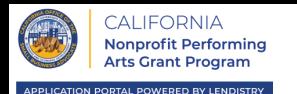

 $\bullet\bullet\bullet\quad\langle\;\;|\;\rangle$  $+$   $\Box$ في هذا القسم، ستحتاج إلى التحقق من هويتك باستخدام Persona عن طريق تحميل صورة لبطاقة هويتك الحكومية السارية. ستحتاج أيضًا إلى التقاط صورة ذاتية (سيلفي) باستخدام جهاز به كاميرا أسللة وأجوبة عن سياسة<br>الإفصاح عن المعلومات البيانات الديموغرافية معلومات المشروع - 2 معلومات المشروع - 1 تفاصيل المالك التحقق من الموية **ID** Verification **ما هو Persona؟**  Persona هي منصة طرف ثالث تستخدمها Lendistry في عملية منع االحتيال والتخفيف منه. We need to verify your Government-Issued ID منصـة Persona تُمكِّن Lendistry من التحقق من هوية أي فرد والحماية من تزوير الهوية من خالل المقارنة التلقائية لصورة السيلفي للفرد بصورة الهوية الخاصة به مع التحقق من ثالث نقاط مر كبة  $2E$ بيومترية تسمح بالتعرف على الوجوه بدقة. You'll be redirected to Persona **Begin Verification Terms and Conditions About Lendistry Contact Us Instructions** Platform/Website Terms of Use **About Us** For Assistance with the application, Application Guide (866) 759-5320 **Privacy Policy** © 2022. B.S.D. Capital, Inc. All Rights The California Nonprofit Performing Arts Grant Program is funded by the State of California and administered by the California Office of the Reserved. Small Business Advocate (CalOSBA).

تُموّل ولاية كاليفورنيا برنامج منح الفنون الأدائية غير الهادف للربح في كاليفورنيا لمجلس المحامل المحامل الكبارية الصغيرة (CalOSBA). تطبق معايير الأهلية.

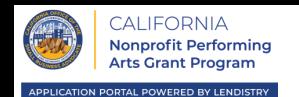

#### $\bullet \bullet \bullet \quad \left( \langle \ | \ \rangle \right)$  $+$   $\Box$ <mark>اسللة وأجوبة عن</mark> سياسة<br>الافصاح عن المعلومات البيانات الديموغرافية معلومات المشروع - 2 معلومات المشروع - 1 تفاصيل المالك المعلومات المصرفية التحقق من الهوية We need some bank details Plaid is a quick and seamless way for you to provide what we need to verify your banking information. It replaces you having to scan and upload documents, making it easier for you and giving us an opportunity to provide you with a decision faster. Lean more about Plaid **Start Plaid 88 PLAID Terms and Conditions About Lendistry Contact Us Instructions** Platform/Website Terms of Use **About Us** For Assistance with the application, Application Guide (866) 759-5320 **Privacy Policy 4 3 2 1 88 PLAID 88 PLAN 88 PLAID** Select your bank CO  $\circ$  $\sqrt{2}$  $\rho$  Search Lendistry is requestin Enter your credentials Lendistry uses Plaid to link access to your. Chase<br>
www.chase.com your bank Well's Fargo Username  $_{\scriptscriptstyle\odot}$ personal financial data count balar  $C$  Chime Password<br>Password Bank of America ccessible to Lendistry **Submit** selecting "Continue" you agree to !<br>Plaid End User Privacy Policy Allow Reset password  $\bullet$  USAA Continue قم بتسجيل الدخول إلى حسابك حدد موقع مؤسستك المصرفية. تابع إلى Plaid. أكد اإلذن. المصرفي عبر اإلنترنت.

**لماذا هناك حاجة إلى معلوماتك المصرفية؟**

تستخدم Lendistry تقنية مقدمة من جهة خارجية )وهي Plaid )إلعداد تحويالت ACH من خالل ربط الحسابات لدى أي مصرف أو اتحاد ائتماني في الواليات المتحدة بتطبيق مثل بوابة Lendistry. وتلتزم الجهة الخارجية بعدم مشاركة معلوماتك الشخصية دون إذن منك، وتتعهد بعدم بيعها أو تأجيرها إلى شركات خارجية. يستخدم تطبيق Lendistry هذه التقنية للتحقق من كشوف حسابك المصرفي.

وتعتبر طريقة التحقق المصرفي هذه طريقة مفضلة، ولكنها لن تعمل طوال الوقت إذا لم تكن مؤسستك المصرفية متاحة من خالل مقدم الخدمة. في هذه الحالة، يمكنك التحقق من حسابك المصرفي من خالل التواصل مع Lendistry على الرقم .866-759-5320

الخطوة 2

الخطوة 3

الخطوة 4

إلى "تم اإلرسال".

ينبغي أن تتغير الحالة من "تم الطلب"

◉

يتم تحديد **YES( نعم(** إذا كان الملف محميًا بكلمة مرور.

Password protected? Y

............

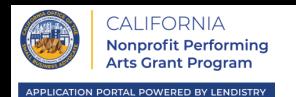

#### $\bullet\bullet\bullet\quad\langle\;\;|\;\rangle$  $+$   $\Box$ أسللة وأجوبة عن سياسة<br>الافصاح عن المعلومات البيانات الديموغرافية معلومات المشروع - 2 معلومات المشروع - 1 تفاصيل المالك تحميل المستندات المعلومات المصرفية التحقق من الهوية حدد أيقونة التحميل لتحديد موقع ملف المستند على جهازك. Required Documents We need to confirm a few things  $\text{Application-Centification/Attention} \begin{array}{|l|l|} \hline \text{Equation(2)} & \text{Equation(2)} \\ \hline \text{Quenical population(2)} & \text{Equation(2)} \\ \hline \end{array}$ إذا كان الملف محميًا بكلمة مرور، فحدد YES (نعم) من القائمة المنسدلة المعنونة  $\uparrow$ **3Business Entity Docs/Business License** "**?Protected Password( محمي بكلمة مرور؟(**" وأدخل كلمة المرور الخاصة بالملف. إذا لم يكن الملف محميًا بكلمة مرور، فحدد No( ال(. 2019 Federal Tax Return  $\mathbb{A}$ Most Recent 2 months of Bank Statement  $\triangle$  $\uparrow$  $\bigwedge_{u \in \mathsf{true}}$ Proof of Tax Exemption Status Password protected? N V 2019 RRF-1 (if you file a 990-N)  $\bigwedge_{\text{source}}$ Upload Documents Later Continue يتم تحديد **NO( ال(** إذا كان الملف بدون كلمة مرور. **Terms and Conditions About Lendistry Contact Us Instructions** Platform/Website Terms of Use **About Us** For Assistance with the application, Application Guide (866) 759-5320 **Privacy Policy** كِّ رر الخطوات أعاله حتى يتم تحميل جميع المستندات. © 2022. B.S.D. Capital, Inc. All Rights The California Nonprofit Performing Arts Grant Program is funded by the State of California and administered by the California Office of the<br>Reserved. Small Business Advocate (CalOSB

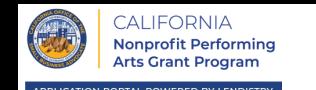

قبل إرسال طلبك، سيمكنك مراجعة إجاباتك. يجب عليك إكمال **جميع أقسام** الطلب إلرساله. يتضمن ذلك:

- ملء جميع الحقول في نموذج طلب التقديم؛
	- تحميل جميع المستندات المطلوبة؛
		- إثبات حسابك المصرفي؛
			- وإثبات هويتك.

## **مراجعة طلبك**

- .1 إذا كنت بحاجة إلى تعديل طلبك، فانقر على "**edits some have I( لدي بعض التعديالت(**" وأصلح أي أخطاء.
	- 2. اطلع على الشروط والأحكام وضع علامة على المربع للموافقة.
- .3 إذا كنت ترغب في مراجعة طلبك وتقديمه في وقت الحق، فانقر على " **Come and Save Later Back( حفظ وعودة الحقًا(**." يمكنك تسجيل الدخول على البوابة في أي وقت إلدارة طلبك. في البوابة، ستتمكن من إنهاء وإكمال طلبك، وتحميل المستندات، وربط معلوماتك المصرفية، والتحقق من تحديثات الحالة.
	- .4 بعد مراجعة طلبك والتأكد من دقة جميع المعلومات التي قدمتها، انقر على **"Submit** " **)إرسال(** إلرسال طلبك. بمجرد أن ترسل طلبك، لن تتمكن من تعديل إجاباتك.

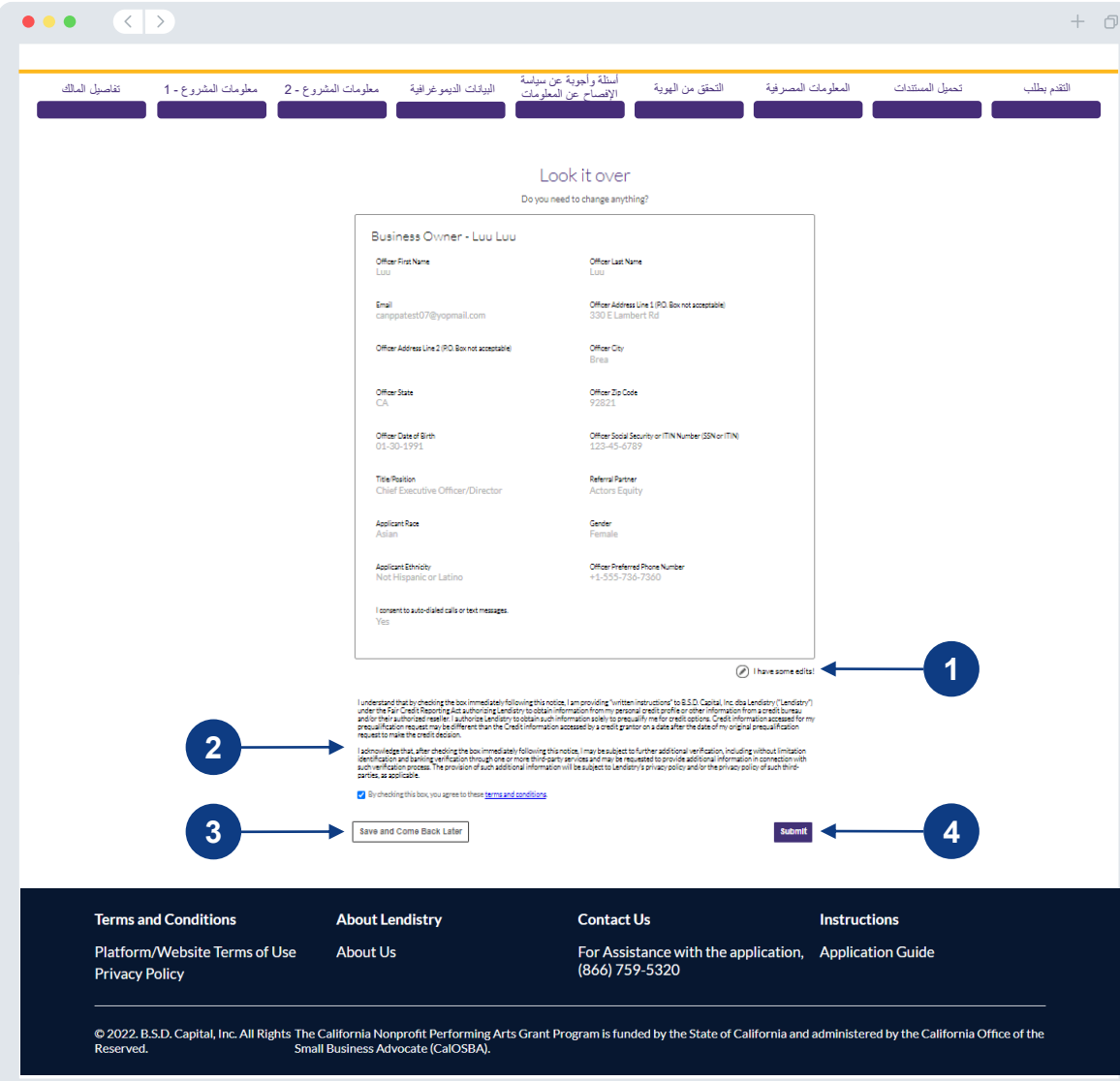

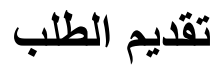

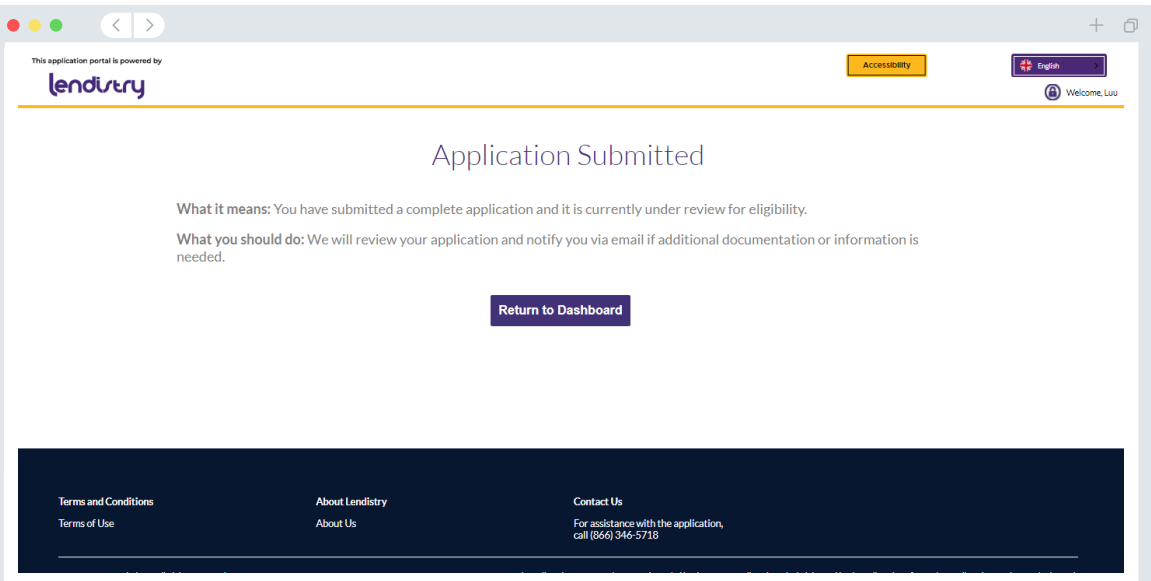

ستتلقى رسالة بريد إلكتروني تأكيدية من <u>noreply@lendistry.com</u> لتأكيد تلقي طلبك. في حالة طلب المزيد من المعلومات أو المستندات، يمكن أن تتصل Lendistry بك عبر البريد الإلكتروني، أو الهاتف، و/أو المراسلة النصية (إذا كان مصر حًا بها) للتحقق من المعلومات التي قدمتها. Lendistry متاحة لمساعدتك في فهم معلومات المشروع المطلوبة وكيفية تحميل المستندات.

تأتي رسائل البريد الإلكتروني التأكيدية من Lendistry على noreply@lendistry.com. إذا لم تتلق رسالة بريد إلكتروني تأكيدية بعد إرسال طلبك، فيرجى التحقق من مجلد الرسائل غير المرغوب فيها للاطلاع على رسائل البريد الإلكتروني من noreply@lendistry.com وإضافة عنوان البريد الإلكتروني إلى قائمة المرسلين الأمنين الخاصة بحساب بريدك الإلكتروني.

نصيحة: ضع "Lendistry "في شريط البحث الخاص بك.

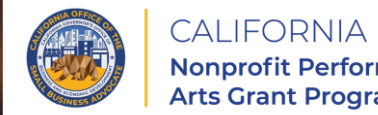

Nonprofit Performing<br>Arts Grant Program

APPLICATION PORTAL POWERED BY LENDISTRY

<span id="page-41-0"></span>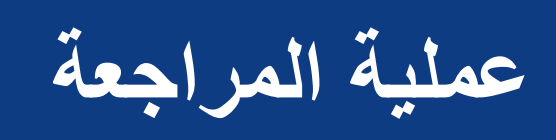

**عملية المراجعة**

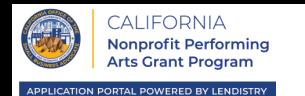

**كيف سأعرف ما إذا تم منحي المنحة؟**

تشتمل عملية تقديم الطلب لهذا البرنامج على مراحل متعددة من مراحل التحقق من الصحة. يجب عليك أو لأ تلبية الحد الأدنى من متطلبات الأهلية للبرنامج من أجل النظر في حصولك على منحة<sub>.</sub> **ملاحظة مهمة: ال يضمن استيفاء الحد األدنى من متطلبات األهلية منح المنحة.**

بمجرد تحديد أنك مؤهل لهذا البرنامج، سيخضع طلبك بعد ذلك للتحقق النهائي لتحديد ما إذا تمت الموافقة عليك أو رفضك من الناحية التمويلية. كجزء من عملية التحقق هذه، **سيُطلب منك تأكيد معلومات معينة بالتواصل المباشر عبر الهاتف**. سيتواصل معك أحد أعضاء فريق Lendistry مباشرة إلكمال هذه العملية.

بمجرد التحقق من صحة طلبك بالكامل، ستتلقى رسالة بريد إلكتروني من Lendistry إلعالمك إذا تمت الموافقة عليك أو رفضك فيما يخص تمويل المنحة.

**كيف يُمكنني معرفة حالة طلبي الذي تقدمت به؟**

يمكنك التحقق من حالة طلبك في أي وقت عن طريق تسجيل الدخول إلى بوابة Lendistry باستخدام اسم المستخدم، وكلمة المرور، ورقم الهاتف المحمول الذي قمت بتسجيله. بمجرد تسجيل الدخول، ستظهر الحالة على لوحة التحكم.

> **س ج Lendistry من هنا: ِّ ل الدخول إلى بوابة** <canppa.mylendistry.com/landing>

**لقد تم التحقق من صحة المستندات والمعلومات المصرفية الخاصة بي بالكامل وتمت الموافقة على تمويلي. متى سأحصل على التمويل؟**

بمجرد التحقق من طلبك بالكامل والموافقة على تمويل المنحة، ستصبح اتفاقية الممنوح ونموذج -9W متاحين لك في صيغة **مستند DocuSign** في بوابة Lendistry. يرجى تسجيل الدخول واتباع التعليمات من DocuSign لتوقيع كال المستندين وتأريخهما والتوقيع باألحرف األولى من االسم عليهما.

**س ج Lendistry من هنا:** [landing/com.mylendistry.canppa](canppa.mylendistry.com/landing) **ِّ ل الدخول إلى بوابة**

**مالحظة مهمة: لن يتم تلقيك أموالك حتى يكتمل ذلك.**

# مركز االتصاالت 866-759-5320

االثنين-الجمعة 7:00 صباحًا – 7:00 مساءً بتوقيت المحيط المادي

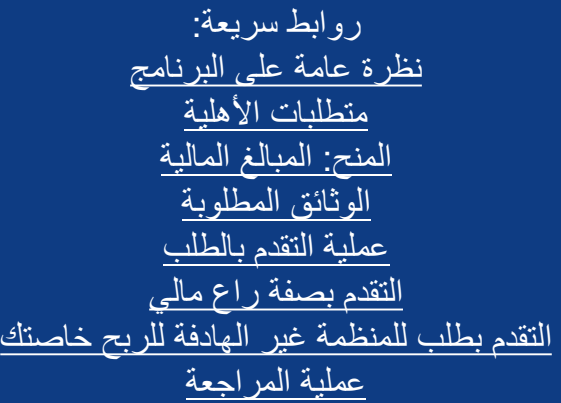

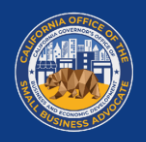

**CALIFORNIA** Nonprofit Performing<br>Arts Grant Program

APPLICATION PORTAL POWERED BY LENDISTRY

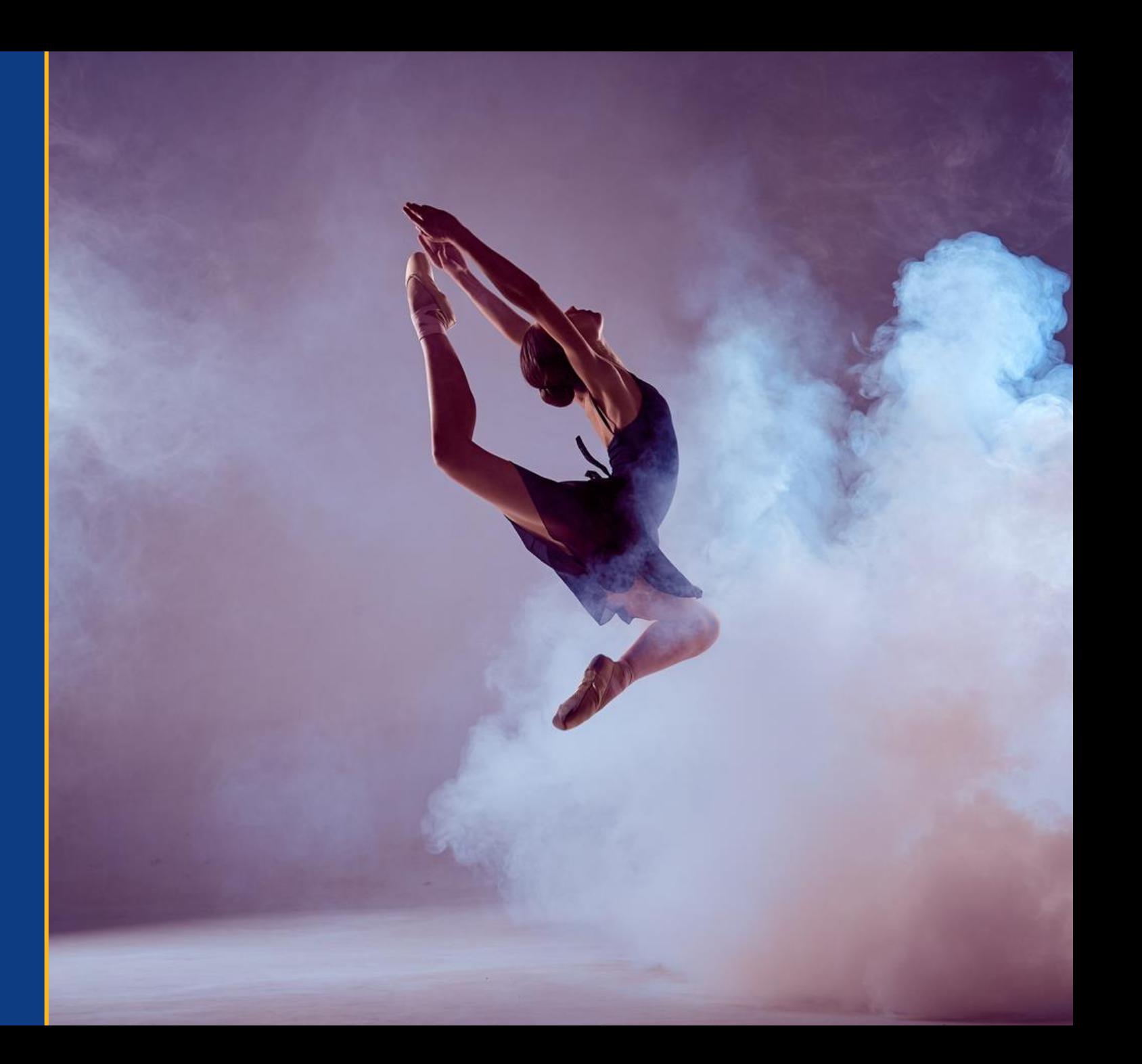